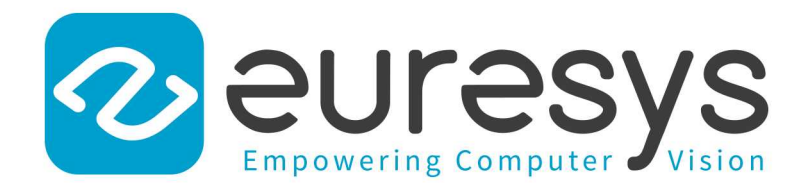

#### CODE SNIPPETS

# Open eVision

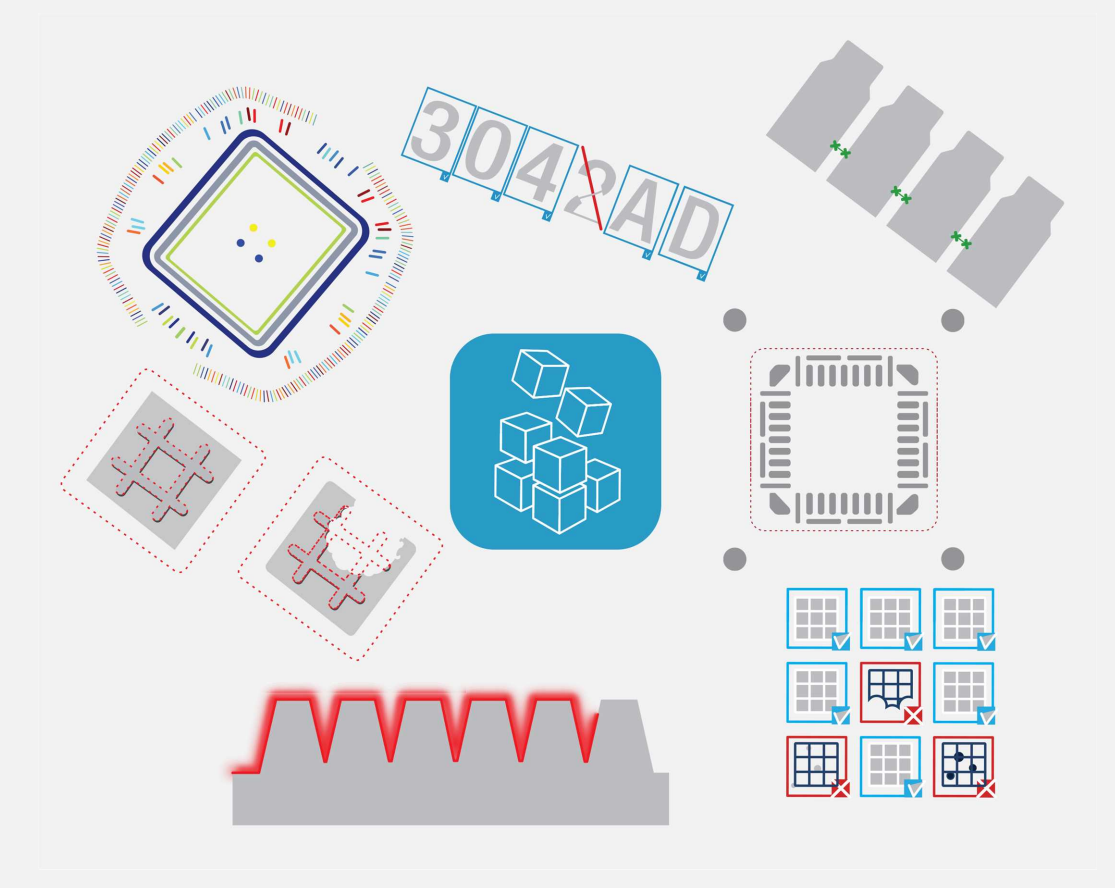

© EURESYS S.A. 2024 - Doc. D109EN-Code Snippets .NET-Open eVision-24.02.0.1198 built on 2024-03-26

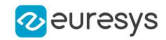

This documentation is provided with Open eVision 24.02.0 (doc build 1198). [www.euresys.com](https://www.euresys.com/)

This documentation is subject to the General Terms and Conditions stated on the website of EURESYS S.A. and available on the webpage [https://www.euresys.com/en/Menu-Legal/Terms-conditions.](https://www.euresys.com/en/Menu-Legal/Terms-conditions) The article 10 (Limitations of Liability and Disclaimers) and article 12 (Intellectual Property Rights) are more specifically applicable.

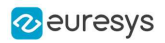

# Contents

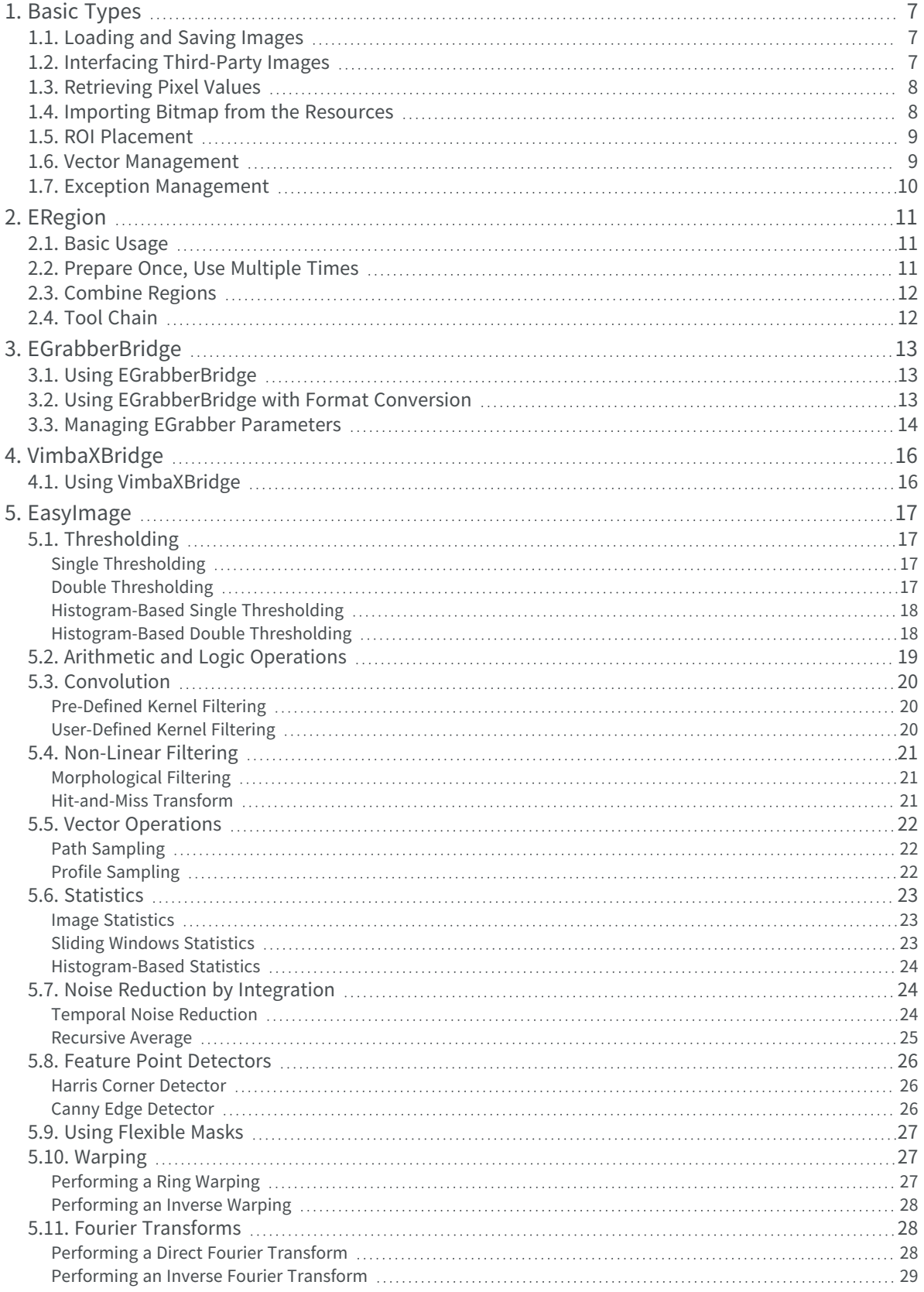

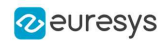

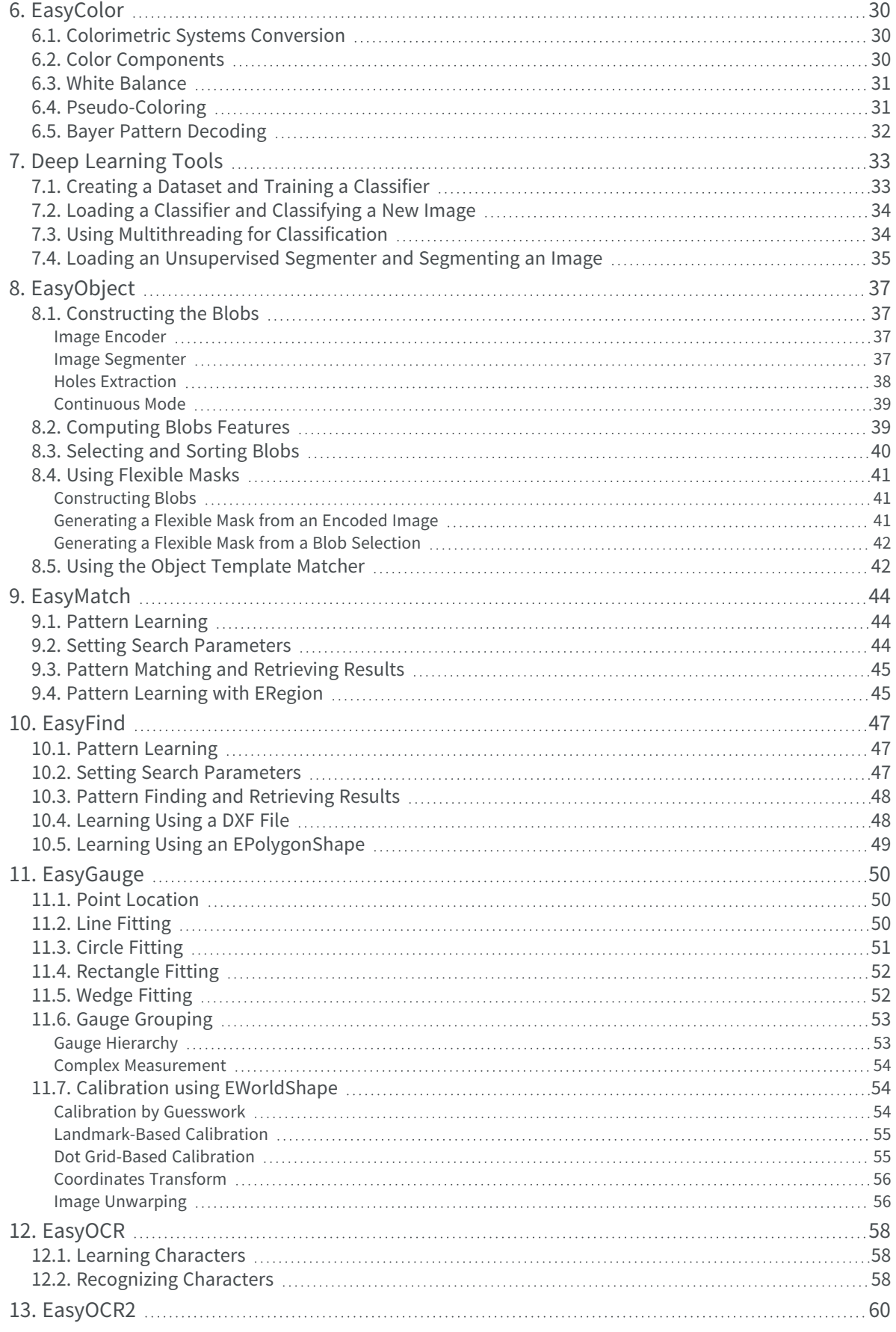

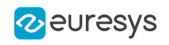

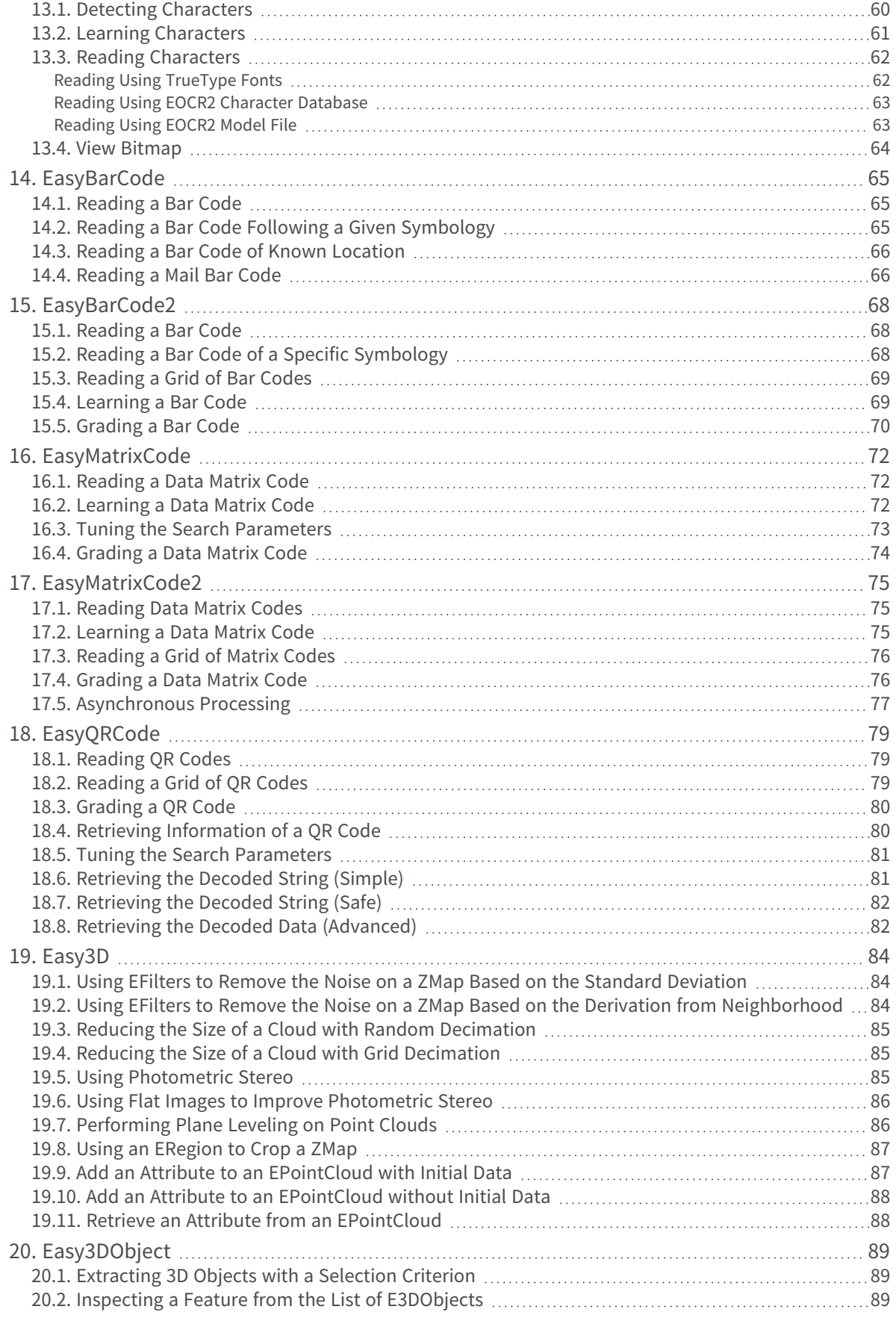

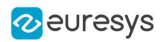

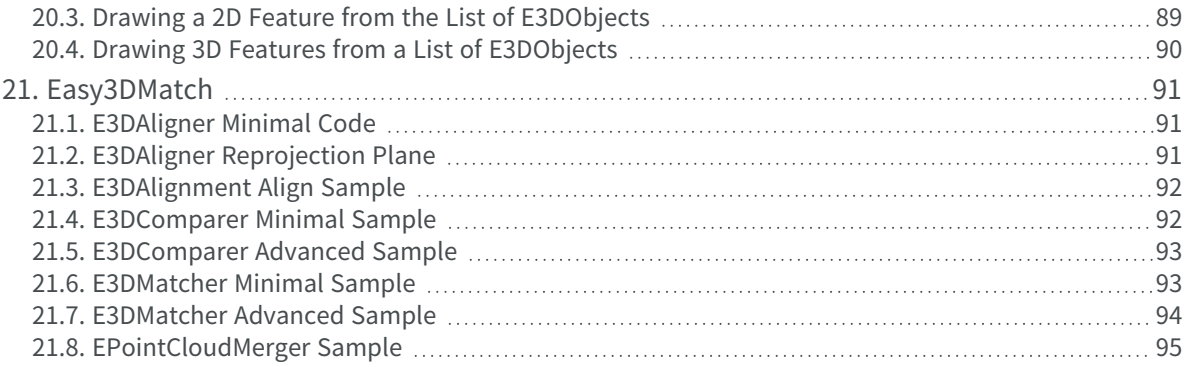

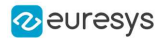

# 1. Basic Types

### <span id="page-6-1"></span><span id="page-6-0"></span>1.1. Loading and Saving Images

Functional Guide | Reference: [Load](ebaseroi-load.htm), [Save](ebaseroi-save.htm), [SaveJpeg](ebaseroi-savejpeg.htm)

```
////////////////////////////////////////////////////////////
// This code snippet shows how to load and save an image. //
////////////////////////////////////////////////////////////
// Images constructor
EImageBW8 srcImage= new EImageBW8();
EImageBW8 dstImage= new EImageBW8();
// Load an image file
srcImage.Load("mySourceImage.bmp");
// ...
// Save the destination image into a file
dstImage.Save("myDestImage.bmp");
// Save the destination image into a jpeg file
// The default compression quality is 75
dstImage.Save("myDestImage.jpg");
// Save the destination image into a jpeg file
// set the compression quality to 50
dstImage.SaveJpeg("myDestImage50.jpg", 50);
```
### <span id="page-6-2"></span>1.2. Interfacing Third-Party Images

#### Functional Guide | Reference: [SetImagePtr](ebaseroi-setimageptr.htm)

```
///////////////////////////////////////////////////////////////
// This code snippet shows how to link an Open eVision image //
\frac{1}{10} to an externally allocated buffer.
///////////////////////////////////////////////////////////////
// Images constructor
EImageBW8 srcImage= new EImageBW8();
// Size of the third-party image
int sizeX = bufferSizeX;
int sizeY = bufferSizeY;
//Pointer to the third-party image buffer
IntPtr imgPtr = bufferPointer;
// ...
// Link the Open eVision image to the third-party image
```
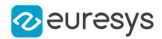

```
// Assuming the corresponding buffer is aligned on 4 bytes
srcImage.SetImagePtr(sizeX, sizeY, imgPtr);
```
### 1.3. Retrieving Pixel Values

#### Functional Guide | Reference: [GetImagePtr](ebaseroi-getimageptr.htm)

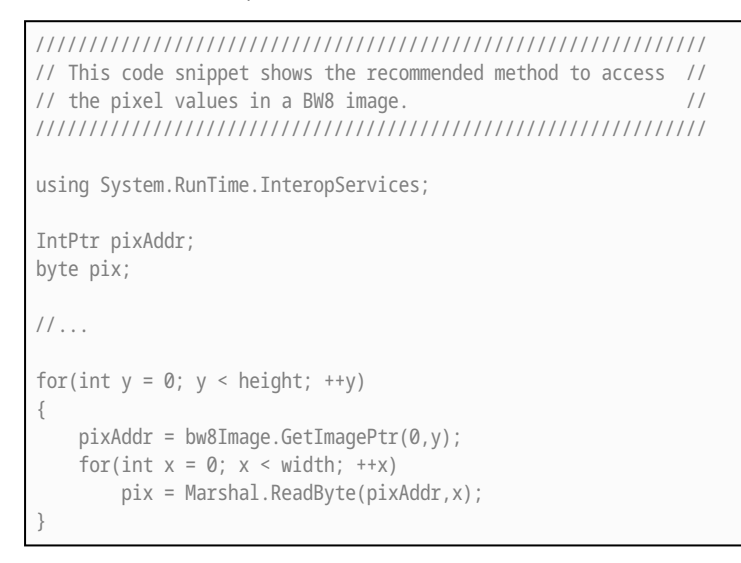

### <span id="page-7-1"></span>1.4. Importing Bitmap from the Resources

#### Functional Guide | Reference: [SetImagePtr](ebaseroi-setimageptr.htm)

```
///////////////////////////////////////////////////////////////
// This code snippet shows how to import a bitmap from //
// the resources. //
///////////////////////////////////////////////////////////////
// Use this function to fasten the copy of the bitmap
[DllImport("kernel32.dll", EntryPoint = "CopyMemory", SetLastError = false)]
public static extern void CopyMemory(IntPtr dest, IntPtr src, uint count);
// Get the bitmap
Bitmap bitmap = new Bitmap(WindowsFormsApp1.Properties.Resources.Image1);
int width = bitmap.Width;
int height = bitmap.Height;
BitmapData bmd = bitmap.LockBits(new Rectangle(0, 0, width, height), ImageLockMode.ReadOnly,
bitmap.PixelFormat);
EImageC24 image = new EImageC24(width, height);
// Number of bytes per row to copy
uint strideWidth = (uint)(3 * width);
for (int y = 0; y < height; ++y)
{
```
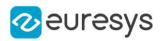

```
CopyMemory(image.GetImagePtr(0, y), bmd.Scan0 + y * bmd.Stride, strideWidth);
}
bitmap.UnlockBits(bmd);
bitmap.Dispose();
// Process the image
image.Dispose();
```
### <span id="page-8-0"></span>1.5. ROI Placement

#### Functional Guide | Reference: [Attach](ebaseroi-attach.htm), [SetPlacement](ebaseroi-setplacement.htm)

```
///////////////////////////////////////////////////////////////
// This code snippet shows how to attach an ROI to an image //
// and set its placement.
///////////////////////////////////////////////////////////////
// Image constructor
EImageBW8 parentImage= new EImageBW8();
// ROI constructor
EROIBW8 myROI= new EROIBW8();
// Attach the ROI to the image
myROI.Attach(parentImage);
//Set the ROI position
myROI.SetPlacement(50, 50, 200, 100);
```
#### <span id="page-8-1"></span>1.6. Vector Management

#### Functional Guide | Reference: [Empty](evector-empty.htm), [AddElement](ebw8vector-addelement.htm)

```
///////////////////////////////////////////////////////////////
// This code snippet shows how to create a vector, fill it //
\frac{1}{2} and retrieve the value of a given element.
///////////////////////////////////////////////////////////////
// EBW8Vector constructor
EBW8Vector ramp= new EBW8Vector();
EBW8 bw8 = new EBW8();
// Clear the vector
ramp.Empty();
// Fill the vector with increasing values
for(int i= 0; i < 128; i++)
{
   bw8.Value = (byte)i;
   ramp.AddElement(bw8);
}
// Retrieve the 10th element value
EBW8 value = ramp.GetElement(9);
```
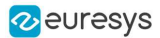

### <span id="page-9-0"></span>1.7. Exception Management

#### Functional Guide | Reference: [GetPixel,](eroic24-getpixel.htm) [What](eexception-what.htm)

```
////////////////////////////////////////////
// This code snippet shows how to manage //
// Open eVision exceptions. //
////////////////////////////////////////////
try
{
   // Image constructor
   EImageC24 srcImage= new EImageC24();
  // ...
   // Retrieve the pixel value at coordinates (56, 73)
   GetPixel(56, 73);
}
catch(EException exc)
{
   // Retrieve the exception description
   string error = exc.What();
}
```
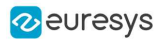

# 2. ERegion

<span id="page-10-1"></span><span id="page-10-0"></span>See also: [Arbitrary-Shaped](../../../../../Content/03 Using/1 Starting Up/4 Basic Operations/Arbitrarily Shaped ROI (ERegion).htm) ROI (ERegion) / example: [Inspecting](../../../../../Content/05 Resources/03 2D Application Examples/Inspecting Pads Using Regions.htm) Pads Using Regions

### 2.1. Basic Usage

///////////////////////////////////////////////////////////// // This code snippet shows how to perform a threshold on a // // circular region in an image. // ///////////////////////////////////////////////////////////// // Image constructors EImageBW8 srcImage = new EImageBW8(); EImageBW8 dstImage = new EImageBW8(); //... // Create the region ECircleRegion circleRegion = new ECircleRegion(center, radius); // Threshold the image EasyImage.Threshold(srcImage, circleRegion, dstImage);

### <span id="page-10-2"></span>2.2. Prepare Once, Use Multiple Times

```
/////////////////////////////////////////////////////////////
// This code snippet shows how to perform a threshold on a //
// circular region in multiple image while preparing it //
// only once.
/////////////////////////////////////////////////////////////
                // Image constructors
EImageBW8 [] srcImage = new EImageBW8[10];
EImageBW8 [] dstImage = new EImageBW8[10];
//...
// Create the region
ECircleRegion circleRegion = new ECircleRegion(center, radius);
// Prepare the region
circleRegion.Prepare(srcImage[0]);
// Threshold the images
for (int i = 0; i < 10; i++)EasyImage.Threshold(srcImage[i], circleRegion, dstImage[i]);
```
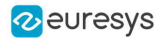

#### <span id="page-11-0"></span>2.3. Combine Regions

```
/////////////////////////////////////////////////////////////
// This code snippet shows how to perform a threshold on a //
// combined region in an image //
/////////////////////////////////////////////////////////////
               // Image constructors
EImageBW8 srcImage = new EImageBW8();
EImageBW8 dstImage = new EImageBW8();
1/1...// Create first region
ECircleRegion circleRegion = new ECircleRegion(center, radius);
// Create second region
ERectangleRegion rectangleRegion = new ERectangleRegion(center, width, height, angle);
// Combine regions
ERegion combinedRegion = ERegion.Union(circleRegion, rectangleRegion);
// Threshold the image
EasyImage.Threshold(srcImage, combinedRegion, dstImage);
```
### <span id="page-11-1"></span>2.4. Tool Chain

```
/////////////////////////////////////////////////////////////
// This code snippet shows how to perform a threshold on a //
// region coming for a previous EasyFind process //
/////////////////////////////////////////////////////////////
// Image constructors
EImageBW8 findImage = new EImageBW8();
EImageBW8 srcImage = new EImageBW8();
EImageBW8 dstImage = new EImageBW8();
// EPatternFinder constructor
EPatternFinder finder = new EPatternFinder();
//...
// Use EasyFind
EFoundPattern [] patterns = finder.Find(findImage);
// Create region from found pattern
ERegion foundRegion = patterns[0].ToRegion();
// Threshold the image
EasyImage.Threshold(srcImage, foundRegion, dstImage);
```
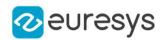

# 3. EGrabberBridge

<span id="page-12-1"></span><span id="page-12-0"></span>See also: [EGrabberBridge](../../../../../Content/03 Using/7 Advanced Programming/2 EGrabberBridge/EGrabberBridge - Using Images from eGrabber Sources.htm) - Using Images from Coaxlink

### 3.1. Using EGrabberBridge

///////////////////////////////////////////////////////////////////// // This code snippet shows how to go from an EGrabber buffer to an // // EGrabberImageBW8, compatible with Open eVision processing/////////////////////////////////////////////////////////////////////// // Construct the EGrabber objects. // WARNING: EGrabberCallbackOnDemand is using an EGenTL instance, // you must dispose the former before disposing the latter. EGenTL genTL = new EGenTL(); EGrabberCallbackOnDemand grabber = new EGrabberCallbackOnDemand(genTL); // Allocate one buffer grabber.reallocBuffers(1); //... // Start the grabber acquisition of one buffer grabber.start(1); // Get the acquired buffer using (ScopedBuffer buffer = new ScopedBuffer(grabber)) { // Convert the ScopedBuffer to an Open eVision data container using (EGrabberImageBW8 image = new EGrabberImageBW8(buffer.getInfo())) { // Use the EGrabberImageBW8 as an Open eVision EImage Object // Here an inversion to the image is performed EImageBW8 invertedImage = new EImageBW8(image.Width, image.Height); EasyImage.Oper(EArithmeticLogicOperation.Invert, image, invertedImage); } }

### <span id="page-12-2"></span>3.2. Using EGrabberBridge with Format Conversion

///////////////////////////////////////////////////////////////////// // This code snippet shows how to go from an EGrabber buffer to an // // EGrabberImageBW8, compatible with Open eVision processing using // // format conversion/////////////////////////////////////////////////////////////////////// // Construct the EGrabber objects. // The FormatConverter is optional and will automatically convert the EGenTL buffer to // the chosen Open eVision image type. // WARNING: EGrabberCallbackOnDemand and FormatConverter are using an EGenTL instance,

#### Open eVision Code Snippets

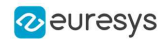

```
// you must dispose them before disposing the EGenTL instance.
EGenTL genTL = new EGenTL();
EGrabberCallbackOnDemand grabber = new EGrabberCallbackOnDemand(genTL);
FormatConverter converter = new FormatConverter(genTL);
// Allocate one buffer
grabber.reallocBuffers(1);
//...
// Start the grabber acquisition of one buffer
grabber.start(1);
// Get the acquired buffer
using (ScopedBuffer buffer = new ScopedBuffer(grabber))
{ 
 // Convert the ScopedBuffer to an Open eVision data container
 using (EGrabberImageBW8 image = new EGrabberImageBW8(converter, buffer.getInfo()))
  { 
   // Use the EGrabberImageBW8 as an Open eVision EImage Object
   // Here an inversion to the image is performed
   EImageBW8 invertedImage = new EImageBW8(image.Width, image.Height);
   EasyImage.Oper(EArithmeticLogicOperation.Invert, image, invertedImage);
 }
}
```
#### <span id="page-13-0"></span>3.3. Managing EGrabber Parameters

```
/////////////////////////////////////////////////////////////////////
// This code snippet shows how to go from an EGrabber buffer to an //
// EGrabberImageBW8, compatible with Open eVision processing using //
// format conversion ///////////////////////////////////////////////////////////////////////
// Construct the EGrabber objects.
// The FormatConverter is optional and will automatically convert the EGenTL buffer to
// the chosen Open eVision image type.
// WARNING: EGrabberCallbackOnDemand and FormatConverter are using an EGenTL instance,
// you must dispose them before disposing the EGenTL instance.
EGenTL genTL = new EGenTL();
EGrabberCallbackOnDemand grabber = new EGrabberCallbackOnDemand(genTL);
FormatConverter converter = new FormatConverter(genTL);
// Allocate one buffer
grabber.reallocBuffers(1);
// ...
// Manage EGrabber features
// Get/set camera (RemoteModule) features of various types:
// string - integer - float.
// WARNING: The features might be specific to each camera.
string pixelFormat = grabber.getStringRemoteModule("PixelFormat");
grabber.setStringRemoteModule("PixelFormat", "Mono8");
int width = (int)grabber.getIntegerRemoteModule("Width");
grabber.setIntegerRemoteModule("Width", 1024);
float exposureTime = (float)grabber.getFloatRemoteModule("ExposureTime");
grabber.setFloatRemoteModule("ExposureTime", 60.0f);
```
#### Open eVision Code Snippets

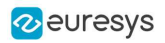

// ... // Start the grabber acquisition of one buffer grabber.start(1); // Get the acquired buffer using (ScopedBuffer buffer = new ScopedBuffer(grabber)) { // Convert the ScopedBuffer to an Open eVision data container using (EGrabberImageBW8 image = new EGrabberImageBW8(converter, buffer.getInfo())) {  $\frac{1}{2}$ } }

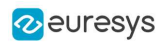

# 4. VimbaXBridge

<span id="page-15-1"></span><span id="page-15-0"></span>See also: [VimbaXBridge](../../../../../Content/03 Using/7 Advanced Programming/3 VimbaXBridge/VimbaXBridge - Using Images from VimbaX Sources.htm) - Using Images from VimbaX Sources

## 4.1. Using VimbaXBridge

Sorry, this code snippet is currently not available for the selected API.

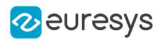

# 5. EasyImage

### <span id="page-16-2"></span><span id="page-16-1"></span><span id="page-16-0"></span>5.1. Thresholding

#### Single Thresholding

#### Functional Guide | Reference: [SetSize](ebaseroi-setsize.htm), [Threshold](easyimage-doublethreshold.htm)

```
////////////////////////////////////////////////////////////////
// This code snippet shows how to perform minimum residue //
// thresholding, absolute thresholding and relative //
// thresholding operations. //
////////////////////////////////////////////////////////////////
// Images constructor
EImageBW8 srcImage= new EImageBW8();
EImageBW8 dstImage= new EImageBW8();
// ...
// Source and destination images must have the same size
SetSize(srcImage);
// Minimum residue thresholding (default method)
EasyImage.Threshold(srcImage, dstImage);
// Absolute thresholding (threshold = 110)
EasyImage.Threshold(srcImage, dstImage, 110);
// Relative thresholding (70% black, 30% white)
EasyImage.Threshold(srcImage, dstImage, unchecked((uint)EThresholdMode.Relative), 0, 255, 0.7f);
```
#### <span id="page-16-3"></span>Double Thresholding

#### Functional Guide | Reference: [DoubleThreshold](easyimage-doublethreshold.htm)

```
////////////////////////////////////////////////////////////////
// This code snippet shows how to perform a thresholding //
// operation based on low and high threshold values. \frac{1}{10}////////////////////////////////////////////////////////////////
// Images constructor
EImageBW8 srcImage= new EImageBW8();
EImageBW8 dstImage= new EImageBW8();
1/ ...
// Source and destination images must have the same size
dstImage.SetSize(srcImage);
```
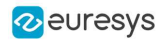

// Double thresholding, low threshold = 50, high threshold = 150,

- // pixels below 50 become black, pixels above 150 become white, // pixels between thresholds become gray
- <span id="page-17-0"></span>EasyImage.DoubleThreshold(srcImage, dstImage, 50, 150, 0, 128, 255);

#### Histogram-Based Single Thresholding

#### Functional Guide | Reference: [Histogram,](easyimage-histogram.htm) [HistogramThreshold](easyimage-histogramthreshold.htm)

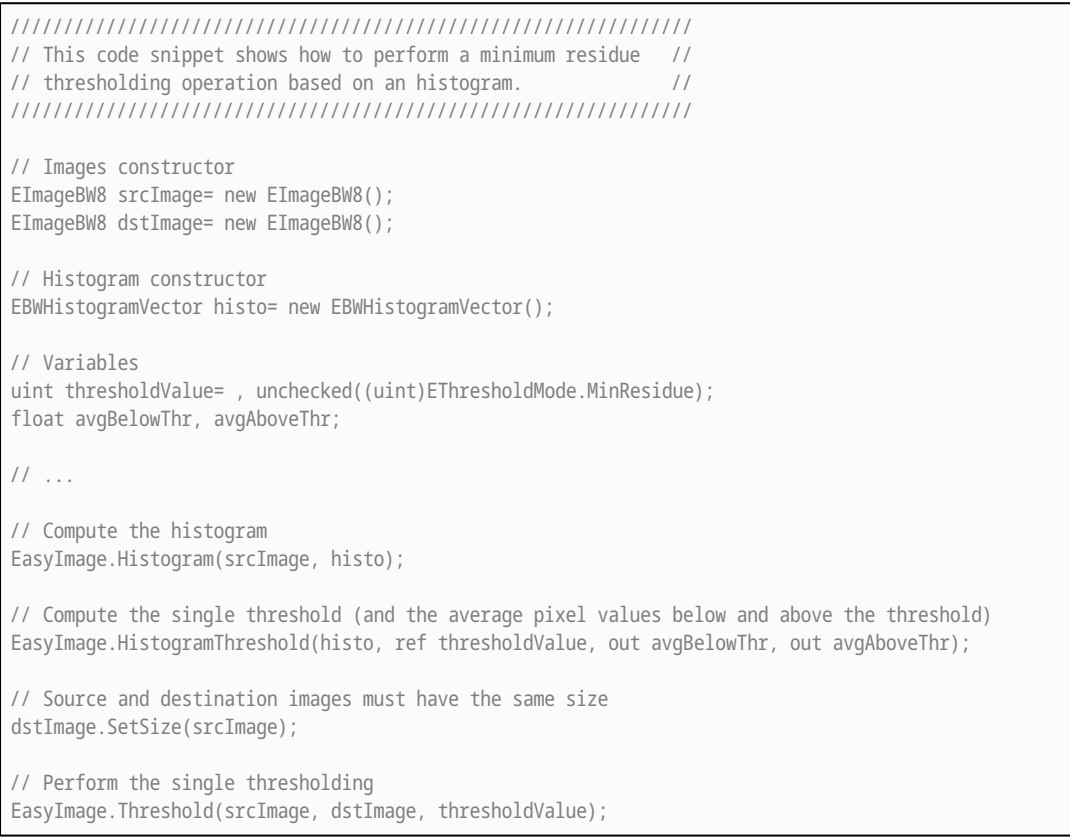

#### <span id="page-17-1"></span>Histogram-Based Double Thresholding

Functional Guide | Reference: [Histogram,](easyimage-histogram.htm) [ThreeLevelsMinResidueThreshold](easyimage-threelevelsminresiduethreshold.htm), [DoubleThreshold](easyimage-doublethreshold.htm)

//////////////////////////////////////////////////////////////////// // This code snippet shows how to perform a double thresholding // // operation. The low and high threshold values are computed // // according to the minimum residue method based on an histogram. // //////////////////////////////////////////////////////////////////// // Images constructor EImageBW8 srcImage= new EImageBW8(); EImageBW8 dstImage= new EImageBW8(); // Histogram constructor EBWHistogramVector histo= new EBWHistogramVector(); // Variables EBW8 lowThr= new EBW8();

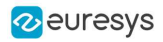

EBW8 highThr= new EBW8(); float avgBelowThr, avgBetweenThr, avgAboveThr;

// ...

// Compute the histogram EasyImage.Histogram(srcImage, histo);

// Compute the low and high threshold values automatically // (and the average pixel values below, between and above the threshold) EasyImage.ThreeLevelsMinResidueThreshold(histo, out lowThr, out highThr, out avgBelowThr, out avgBetweenThr, out avgAboveThr); // Source and destination images must have the same size

dstImage.SetSize(srcImage);

<span id="page-18-0"></span>// Perform the double thresholding EasyImage.DoubleThreshold(srcImage, dstImage, lowThr.Value , highThr.Value);

### 5.2. Arithmetic and Logic Operations

#### Functional Guide | Reference: [Oper](easyimage-oper.htm)

```
////////////////////////////////////////////////////////
// This code snippet shows how to apply miscellaneous //
// arithmetic and logic operations to images. //
////////////////////////////////////////////////////////
// Images constructor
EImageBW8 srcGray0= new EImageBW8();
EImageBW8 srcGray1= new EImageBW8();
EImageBW8 dstGray= new EImageBW8();
EImageC24 srcColor= new EImageC24();
EImageC24 dstColor= new EImageC24();
EBW8 bw8Constant = new EBW8(2);
EC24 c24Constant = new EC24(128, 64, 196);
1/ ...
// All images must have the same size
dstGray.SetSize(srcGray0);
dstColor.SetSize(srcColor);
// Subtract srcGray1 from srcGray0
EasyImage.Oper(EArithmeticLogicOperation.Subtract, srcGray0, srcGray1, dstGray);
// Multiply srcGray0 by a constant value
EasyImage.Oper(EArithmeticLogicOperation.Multiply, srcGray0, bw8Constant, dstGray);
// Add a constant value to srcColor
EasyImage.Oper(EArithmeticLogicOperation.Add, srcColor, c24Constant, dstColor);
// Erase (blacken) the destination image where the source image is black
bw8Constant.Value = (byte)0;
EasyImage.Oper(EArithmeticLogicOperation.SetZero, srcGray0, bw8Constant, dstGray);
```
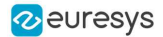

#### <span id="page-19-1"></span><span id="page-19-0"></span>5.3. Convolution

#### Pre-Defined Kernel Filtering

/////////////////////////////////////////////////////////// // This code snippet shows how to apply miscellaneous // // convolution operations based on pre-defined kernels. // /////////////////////////////////////////////////////////// // Images constructor EImageBW8 srcImage= new EImageBW8(); EImageBW8 dstImage= new EImageBW8(); // ... // Source and destination images must have the same size dstImage.SetSize(srcImage); // Perform a Uniform filtering (5x5 kernel) EasyImage.ConvolUniform(srcImage, dstImage, 2); // Perform a Highpass filtering EasyImage.ConvolHighpass1(srcImage, dstImage); // Perform a Gradient filtering EasyImage.ConvolGradient(srcImage, dstImage); // Perform a Sobel filtering EasyImage.ConvolSobel(srcImage, dstImage);

#### <span id="page-19-2"></span>User-Defined Kernel Filtering

```
/////////////////////////////////////////////////////////
// This code snippet shows how to apply a convolution //
// operation based on a user-defined kernel. //
/////////////////////////////////////////////////////////
// Images constructor
EImageBW8 srcImage= new EImageBW8();
EImageBW8 dstImage= new EImageBW8();
// \dots// Create and define a user-defined kernel
// (Frei-Chen row gradient, positive only)
EKernel kernel= new EKernel();
kernel.SetKernelData(0.2929f, 0, -0.2929f,
                    0.4142f, 0, -0.4142f,
                   0.2929f, 0, -0.2929f);
// Source and destination images must have the same size
dstImage.SetSize(srcImage);
// Apply the convolution kernel
EasyImage.ConvolKernel(srcImage, dstImage, kernel);
```
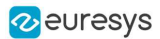

### <span id="page-20-0"></span>5.4. Non-Linear Filtering

#### <span id="page-20-1"></span>Functional Guide | [Reference](easyimage-class.htm)

#### Morphological Filtering

#### Functional Guide | Reference: [ErodeBox](easyimage-erodebox.htm), [DilateBox,](easyimage-dilatebox.htm) [OpenDisk](easyimage-opendisk.htm)

```
/////////////////////////////////////////////////////////
// This code snippet shows how to apply miscellaneous //
// morphological filtering operations. //
/////////////////////////////////////////////////////////
// Images constructor
EImageBW8 srcImage= new EImageBW8();
EImageBW8 dstImage= new EImageBW8();
// ...
// Source and destination images must have the same size
dstImage.SetSize(srcImage);
// Perform an erosion (3x3 square kernel)
EasyImage.ErodeBox(srcImage, dstImage, 1);
// Perform a dilation (5x3 rectangular kernel)
EasyImage.DilateBox(srcImage, dstImage, 2, 1);
// Perform an Open operation (5x5 circular kernel)
```
<span id="page-20-2"></span>EasyImage.OpenDisk(srcImage, dstImage, 2);

#### Hit-and-Miss Transform

#### Functional Guide | Reference: [SetValue](ehitandmisskernel-setvalue.htm), [HitAndMiss](easyimage-hitandmiss.htm)

```
//////////////////////////////////////////////////////////////
// This code snippet shows how to highlight the left corner //
// of a rhombus by means of a Hit-and-Miss operation. //
//////////////////////////////////////////////////////////////
// Images constructor
EImageBW8 srcImage= new EImageBW8();
EImageBW8 dstImage= new EImageBW8();
// \dots// Create and define a Hit-and-Miss kernel
// corresponding to the left corner of a rhombus
EHitAndMissKernel leftCorner= new EHitAndMissKernel(-1, -1, 1, 1);
// Left column of the kernel
leftCorner.SetValue(-1, 0, EHitAndMissValue.Background);
// Middle column of the kernel
leftCorner.SetValue(0, -1, EHitAndMissValue.Background);
leftCorner.SetValue(0, 0, EHitAndMissValue.Foreground);
```
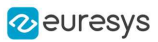

leftCorner.SetValue(0, 1, EHitAndMissValue.Background); // Right column of the kernel leftCorner.SetValue(1, -1, EHitAndMissValue.Foreground); leftCorner.SetValue(1, 0, EHitAndMissValue.Foreground); leftCorner.SetValue(1, 1, EHitAndMissValue.Foreground); // Source and destination images must have the same size dstImage.SetSize(srcImage); // Apply the Hit-and-Miss kernel

<span id="page-21-0"></span>EasyImage.HitAndMiss(srcImage, dstImage, leftCorner);

### 5.5. Vector Operations

```
Functional Guide | Reference
```
### Path Sampling

Functional Guide | Reference: [Empty](evector-empty.htm), [AddElement](ebw8pathvector-addelement.htm), [ImageToPath](easyimage-imagetopath.htm)

```
//////////////////////////////////////////////////////////////
// This code snippet shows how to retrieve and store the //
// pixel values along a given path together with the \frac{1}{10}// corresponding pixel coordinates. //
//////////////////////////////////////////////////////////////
// Image constructor
EImageBW8 srcImage= new EImageBW8();
// ...
// Vector constructor
EBW8PathVector path= new EBW8PathVector();
EBW8 bw8= new EBW8(128);
// Path definition
path.Empty();
for (int i = 0; i < 100; i++){
 EBW8Path p;
 p.X = (short)i;p.Y = (short)i;p.Pixel = bw8;
  path.AddElement(p);
}
// Get the image data along the path
EasyImage.ImageToPath(srcImage, path);
int pixel = path.GetElement(20).Pixel.UINT32Value;
```
### <span id="page-21-2"></span>Profile Sampling

Functional Guide | Reference: [ImageToLineSegment,](easyimage-imagetolinesegment.htm) [LineSegmentToImage](easyimage-linesegmenttoimage.htm)

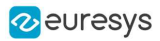

////////////////////////////////////////////////////////////// // This code snippet shows how to set, retrieve and store // // the pixel values along a given line segment. // ////////////////////////////////////////////////////////////// // Image constructor EImageBW8 srcImage= new EImageBW8(); // ... // Vector constructor EBW8Vector profile= new EBW8Vector(); // Get the image data along segment (10,512)-(500,40) EasyImage.ImageToLineSegment(srcImage, profile, 10, 512, 500, 40); // Set all these points to white (255) in the image EBW8 white = new  $EBW8(255)$ ; EasyImage.LineSegmentToImage(srcImage, white, 10, 512, 500, 40);

### <span id="page-22-1"></span><span id="page-22-0"></span>5.6. Statistics

#### Image Statistics

//////////////////////////////////////////////////////////////////// // This code snippet shows how to compute basic image statistics. // //////////////////////////////////////////////////////////////////// // Image constructor EImageBW8 srcImage= new EImageBW8(); // ... // Count the number of pixels above the threshold (128) int count; EBW8 threshold = new  $EBW8(128)$ ; EasyImage.Area(srcImage, threshold, out count); // Compute the pixels' average and standard deviation values float stdDev, average; EasyImage.PixelStdDev(srcImage, out stdDev, out average); // Compute the image gravity center (pixels above threshold) float x, y; EasyImage.GravityCenter(srcImage, 128, out x, out y);

#### <span id="page-22-2"></span>Sliding Windows Statistics

#### Functional Guide | Reference: [LocalAverage,](easyimage-localaverage.htm) [LocalDeviation](easyimage-localdeviation.htm)

```
////////////////////////////////////////////////////////////////////////
// This code snippet shows how to perform sliding windows statistics. //
////////////////////////////////////////////////////////////////////////
```
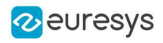

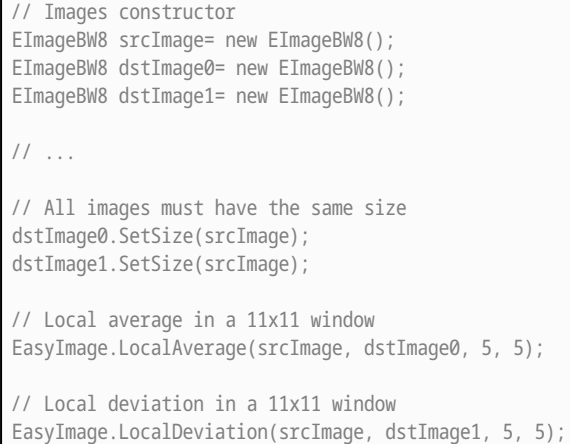

#### <span id="page-23-0"></span>Histogram-Based Statistics

Functional Guide | Reference: [Histogram,](easyimage-histogram.htm) [AnalyseHistogram](easyimage-analysehistogram.htm)

```
/////////////////////////////////////////////////////////
// This code snippet shows how to compute statistics //
// based on an histogram. //
/////////////////////////////////////////////////////////
// Image constructor
EImageBW8 srcImage= new EImageBW8();
// ...
// Histogram constructor
EBWHistogramVector histo= new EBWHistogramVector();
// Compute the histogram
EasyImage.Histogram(srcImage, histo);
// Compute the average gray-level value
float average = EasyImage.AnalyseHistogram(histo, EHistogramFeature.AveragePixelValue, 0, 255);
// Compute the gray-level standard deviation
float deviation = EasyImage.AnalyseHistogram(histo, EHistogramFeature.PixelValueStdDev, 0, 255);
```
### <span id="page-23-1"></span>5.7. Noise Reduction by Integration

#### <span id="page-23-2"></span>Functional Guide | [Reference](easyimage-class.htm)

#### Temporal Noise Reduction

#### Functional Guide | Reference: [Oper](easyimage-oper.htm)

```
///////////////////////////////////////////////////
// This code snippet shows how to perform noise //
// reduction by temporal averaging. //
```
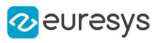

```
///////////////////////////////////////////////////
// Images constructor
EImageBW16 noisyImage= new EImageBW16();
EImageBW16 cleanImage= new EImageBW16();
// 16 bits work image used as an accumulator
EImageBW16 store= new EImageBW16();
// ...
// All images must have the same size
cleanImage.SetSize(noisyImage);
store.SetSize(noisyImage);
// Clear the accumulator image
EBW16 bw16= new EBW16(0);
EasyImage.Oper(EArithmeticLogicOperation.Copy, bw16, store);
// Accumulation loop
int n;
for (n = 0; n < 10; n++){
   // Acquire a new image into noisyImage
   // ...
   // Add this new noisy image into the accumulator
   EasyImage.Oper(EArithmeticLogicOperation.Add, noisyImage, store, store);
}
// Perform noise reduction
bw16.Value= (byte)n;
EasyImage.Oper(EArithmeticLogicOperation.Divide, store, bw16, cleanImage);
```
#### <span id="page-24-0"></span>Recursive Average

#### Functional Guide | Reference: [Oper,](easyimage-oper.htm) [SetRecursiveAverageLUT](easyimage-setrecursiveaveragelut.htm), [RecursiveAverage](easyimage-recursiveaverage.htm)

```
///////////////////////////////////////////////////
// This code snippet shows how to perform noise //
// reduction by recursive averaging. //
///////////////////////////////////////////////////
// Images constructor
EImageBW8 noisyImage= new EImageBW8();
EImageBW8 cleanImage= new EImageBW8();
// 16 bits work image used as an accumulator
EImageBW16 store= new EImageBW16();
// \dots// All images must have the same size
cleanImage.SetSize(noisyImage);
store.SetSize(noisyImage);
// Clear the accumulator image
EBW16 bw16= new EBW16(0);
EasyImage.Oper(EArithmeticLogicOperation.Copy, bw16, store);
// Prepare the transfer lookup table (reduction factor = 3)
```
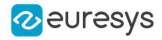

EBW16Vector lut= new EBW16Vector(); EasyImage.SetRecursiveAverageLUT(lut, 3.0f);

<span id="page-25-0"></span>// Perform the noise reduction EasyImage.RecursiveAverage(noisyImage, store, cleanImage, lut);

### <span id="page-25-1"></span>5.8. Feature Point Detectors

#### Harris Corner Detector

Functional Guide | Reference: [GetPointCount,](eharrisinterestpoints-pointcount.htm) [GetPoint](eharrisinterestpoints-getpoint.htm)

```
//////////////////////////////////////////////////////////////////
// This code snippet shows how to retrieve corners' coordinates //
// by means of the Harris corner detector algorithm. //
//////////////////////////////////////////////////////////////////
// Image constructor
EImageBW8 srcImage= new EImageBW8();
// ...
// Harris corner detector
EHarrisCornerDetector harris= new EHarrisCornerDetector();
EHarrisInterestPoints interestPoints= new EHarrisInterestPoints();
harris.IntegrationScale= 2.0f;
// Perform the corner detection
harris.Apply(srcImage, interestPoints);
// Retrieve the number of corners
uint index = interestPoints.PointCount;
// Retrieve the first corner coordinates
EPoint point = interestPoints.GetPoint(0);
float x = point.X;
```
#### Canny Edge Detector

<span id="page-25-2"></span>float y = point.Y;

#### Functional Guide | Reference: [Apply](ecannyedgedetector-apply.htm)

```
/////////////////////////////////////////////////////
// This code snippet shows how to highlight edges //
// by means of the Canny edge detector algorithm. //
/////////////////////////////////////////////////////
// Images constructor
EImageBW8 srcImage= new EImageBW8();
EImageBW8 dstImage= new EImageBW8();
1/ ...
// Canny edge detector
ECannyEdgeDetector canny= new ECannyEdgeDetector();
```
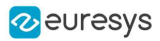

// Source and destination images must have the same size dstImage.SetSize(srcImage);

<span id="page-26-0"></span>// Perform the edges detection canny.Apply(srcImage, dstImage);

### 5.9. Using Flexible Masks

#### Functional Guide | [Reference](easyimage-class.htm)

#### Computing Pixels Average

#### Functional Guide | Reference: [PixelAverage](easyimage-pixelaverage.htm)

```
/////////////////////////////////////////////////////////
// This code snippet shows how to compute statistics //
\frac{1}{1} inside a region defined by a flexible mask. \frac{1}{1}/////////////////////////////////////////////////////////
// Images constructor
EImageBW8 srcImage= new EImageBW8();
EImageBW8 mask= new EImageBW8();
// \dots// Compute the average value of the source image pixels
// corresponding to the mask do-care areas only
float average;
EasyImage.PixelAverage(srcImage, mask, out average);
```
### <span id="page-26-2"></span><span id="page-26-1"></span>5.10. Warping

#### Performing a Ring Warping

```
// Create normal and warp images
EImageBW8 img = new EImageBW8();
EImageBW8 imgWarped = new EImageBW8();
EImageBW16 WarpX = new EImageBW16();
EImageBW16 WarpY =new EImageBW16();
// Load the image
img.Load("");
// Set size of imgWarped to what is wanted
imgWarped.SetSize(, );
// Set size of imgUnwarped to previous original image
imgUnwarped.SetSize(img);
// Set size of warp images
```
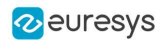

WarpX.SetSize(imgWarped); WarpY.SetSize(imgWarped); EasyImage.Oper(EArithmeticLogicOperation.Copy, new EBW8(0), imgWarped); // Do a regular ring warp EasyImage.SetCircleWarp(, , , , , , , , WarpX, WarpY); EasyImage.Warp(img, imgWarped, WarpX, WarpY);

#### <span id="page-27-0"></span>Performing an Inverse Warping

NOTE: We use the same notation as the code snippet ["Performing](#page-26-2) a Ring Warping" on page 27.

// Create imgUnwarped and inverseWarp images EImageBW8 imgUnwarped = new EImageBW8(); EImageBW16 InverseWarpX = new EImageBW16(); EImageBW16 InverseWarpY = new EImageBW16(); // Set size of inverse warp images InverseWarpX.SetSize(img); InverseWarpY.SetSize(img); EasyImage.Oper(EArithmeticLogicOperation.Copy, new EBW8(0), imgUnwarped); EasyImage.SetInvCircleWarp(, , , , , , , , &InverseWarpX, &InverseWarpY); EasyImage.Warp(imgWarped, imgUnwarped, InverseWarpX, InverseWarpY); // Use an oper Set zero to add the background into the image EasyImage.Oper(EArithmeticLogicOperation.SetZero, imgUnwarped,img, imgUnwarped);

### <span id="page-27-2"></span><span id="page-27-1"></span>5.11. Fourier Transforms

#### Performing a Direct Fourier Transform

/////////////////////////////////////////////////////// // This code snippet shows how to compute // // the direct Fourier transform of a grayscale image // // (from the spatial domain to the frequency domain) // /////////////////////////////////////////////////////// // Assuming you have the following loaded image EImageBW8 spatialImage; // Initialize an empty image that will contain frequencies information // Be aware of the specified dimensions EImageBW32f frequencyImage = new EimageBW32f(spatialImage.Width\*2, spatialImage.Height); // Compute the direct Fourier transform EFourierTransformer fourier = new EFourierTransformer(); fourier.FrequentialDomainFormat = EfrequentialDomainFormat.ComplexExtended; fourier.DirectTransform(spatialImage, frequencyImage);

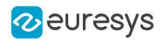

#### <span id="page-28-0"></span>Performing an Inverse Fourier Transform

/////////////////////////////////////////////////////// // This code snippet shows how to compute // // the inverse Fourier transform to get // the original grayscale image // // (from the frequency domain to the spatial domain) // /////////////////////////////////////////////////////// // Assuming you have the following loaded image EImageBW32f frequencyImage; // Initialize an empty image that will contain spatial information // Be aware of the specified dimensions EImageBW8 spatialImage = new EImageBW8(frequencyImage.Width / 2, frequencyImage.Height); // Compute the inverse Fourier transform EFourierTransformer fourier = new EFourierTransformer(); fourier.FrequentialDomainFormat = EFrequentialDomainFormat.ComplexExtended; fourier.InverseTransform(frequencyImage, spatialImage);

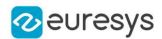

# 6. EasyColor

#### <span id="page-29-1"></span><span id="page-29-0"></span>6.1. Colorimetric Systems Conversion

#### Functional Guide | Reference: [ConvertFromRgb,](ecolorlookup-convertfromrgb.htm) [Transform](easycolor-transform.htm)

```
//////////////////////////////////////////////////////////
// This code snippet shows how to convert a color image //
// from the RGB to the Lab colorimetric system. //
//////////////////////////////////////////////////////////
// Images constructor
EImageC24 srcImage= new EImageC24();
EImageC24 dstImage= new EImageC24();
// \,\ldots\,// Prepare a lookup table for
// the RGB to La*b* conversion
EColorLookup lookup= new EColorLookup();
lookup.ConvertFromRgb(EColorSystem.Lab);
// Source and destination images must have the same size
dstImage.SetSize(srcImage);
// Perform the color conversion
EasyColor.Transform(srcImage, dstImage, lookup);
```
#### <span id="page-29-2"></span>6.2. Color Components

#### Functional Guide | Reference: [Compose](easycolor-compose.htm), [ConvertFromRgb](ecolorlookup-convertfromrgb.htm), [GetComponent](easycolor-getcomponent.htm)

```
//////////////////////////////////////////////////////////
// This code snippet shows how to create a color image //
// from 3 grayscale images and extract the luminance //
// component from a color image. //
//////////////////////////////////////////////////////////
// Images constructor
EImageBW8 red= new EImageBW8();
EImageBW8 green= new EImageBW8();
EImageBW8 blue= new EImageBW8();
EImageC24 colorImage= new EImageC24();
EImageBW8 luminance= new EImageBW8();
// ...
// Source and destination images must have the same size
colorImage.SetSize(red);
// Combine the color planes into a color image
EasyColor.Compose(red, green, blue, colorImage);
```
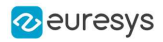

// Prepare a lookup table for // the RGB to LSH conversion EColorLookup lookup= new EColorLookup(); lookup.ConvertFromRgb(EColorSystem.Lsh); // Source and destination images must have the same size luminance.SetSize(colorImage); // Get the Luminance component EasyColor.GetComponent(colorImage, luminance, 0, lookup);

### <span id="page-30-0"></span>6.3. White Balance

#### Functional Guide | Reference: [PixelAverage,](easyimage-pixelaverage.htm) [WhiteBalance,](ecolorlookup-whitebalance.htm) [Transform](ecolorlookup-transform.htm)

```
/////////////////////////////////////////////////////////////
// This code snippet shows how to perform white balancing. //
/////////////////////////////////////////////////////////////
// Images constructor
EImageC24 srcImage= new EImageC24();
EImageC24 dstImage= new EImageC24();
EImageC24 whiteRef= new EImageC24();
// ...
// Create a lookup table
EColorLookup lut= new EColorLookup();
// Measure the calibration values from a white reference image
float r, g, b;
EasyImage.PixelAverage(whiteRef, out r, out g, out b);
// Prepare the lookup table for
// a white balance operation
lut.WhiteBalance(1.00f, EasyColor.CompensateNtscGamma, r, g, b);
// Source and destination images must have the same size
dstImage.SetSize(srcImage);
// Perform the white balance operation
lut.Transform(srcImage, dstImage);
```
#### <span id="page-30-1"></span>6.4. Pseudo-Coloring

#### Functional Guide | Reference: [SetShading,](epseudocolorlookup-setshading.htm) [PseudoColor](easycolor-pseudocolor.htm)

```
/////////////////////////////////////////////////////////////
// This code snippet shows how to perform pseudo-coloring. //
/////////////////////////////////////////////////////////////
// Images constructor
EImageBW8 srcImage= new EImageBW8();
EImageC24 dstImage= new EImageC24();
```
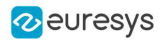

// ...

// Create a pseudo-color lookup table EPseudoColorLookup pcLut= new EPseudoColorLookup();

// Define a shade of pure tints, from red to blue EC24 red= new EC24(255, 0, 0); EC24 blue= new EC24(0, 0, 255); pcLut.SetShading(red, blue, EColorSystem.Ish);

// Source and destination images must have the same size dstImage.SetSize(srcImage);

// Generate the pseudo-colored image EasyColor.PseudoColor(srcImage, dstImage, pcLut);

### <span id="page-31-0"></span>6.5. Bayer Pattern Decoding

#### Functional Guide | Reference: [BayerToC24](easycolor-bayertoc24.htm)

//////////////////////////////////////////////////////////////////// // This code snippet shows how to perform Bayer pattern decoding. // //////////////////////////////////////////////////////////////////// // Images constructor EImageBW8 bayerImage= new EImageBW8(); EImageC24 dstImage= new EImageC24(); // ... // Source and destination images must have the same size dstImage.SetSize(bayerImage); // Convert to true color with simple interpolation, default parity assumed EasyColor.BayerToC24(bayerImage, dstImage);

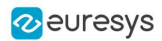

# <span id="page-32-0"></span>7. Deep Learning Tools

### <span id="page-32-1"></span>7.1. Creating a Dataset and Training a Classifier

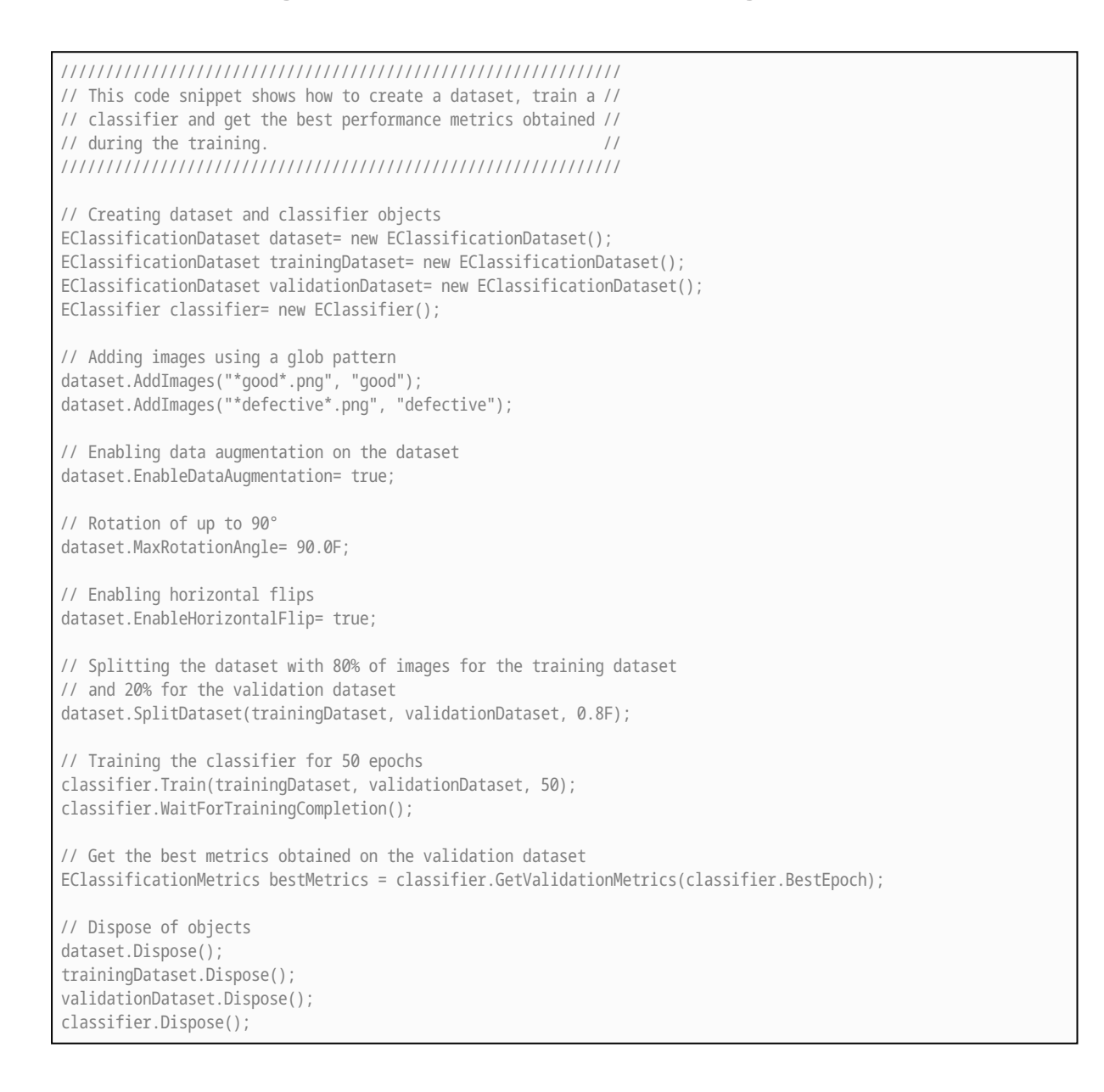

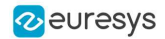

### <span id="page-33-0"></span>7.2. Loading a Classifier and Classifying a New Image

/////////////////////////////////////////////////////////////// // This code snippet shows how load a trained classifier and //  $\frac{1}{2}$  classify a new image. ///////////////////////////////////////////////////////////////

// Image and classifier constructor EClassifier classifier= new EClassifier(); EImageBW8 srcImage= new EImageBW8();

// String and probability for the most probable result string label; float probability;

// Load classifier and image classifier.Load(...); srcImage.Load(...);

// Classify image EClassificationResult result = classifier.Classify(srcImage);

// Get the most probable label label = result.BestLabel; probability = result.BestProbability;

// Dispose of objects classifier.Dispose(); srcImage.Dispose();

### <span id="page-33-1"></span>7.3. Using Multithreading for Classification

```
///////////////////////////////////////////////////////////////
// This code snippet shows how to parallelize the //
// classification of new images on the CPU. //
// This code snippet requires the .NET Framework 4.0 //
///////////////////////////////////////////////////////////////
using System.Collections.Threading;
using System.Collections.Concurrent;
...
static void ClassificationLoop(Object obj)
{
       BlockingCollection<EImageC24> queue = obj as BlockingCollection<EImageC24>;
    EClassifier c = new EClassifier();
    c.Load("classifier.ecl");
   while (!queue.IsCompleted)
    {
       EImageC24 image = queue.Take();
```
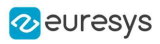

```
EClassificationResult result = c.Classify(image);
       // Get the most probable label
        string label = result.BestLabel;
        float probability = result.BestProbability;
       // Perform other actions based on the result
              ...
   }
}
...
int NUM_THREADS = 2;
// Queue holding the image to classify
BlockingCollection<EImageC24> imageQueue = new BlockingCollection<EImageC24>(new ConcurrentQueue<EImageC24>(),
2 * NUM_THREADS);
// Create and start the thread pool
Thread[] threads = new Thread[NUM_THREADS];
for (int i = 0; i < NUM_THREADS; i++){
    threads[i] = new Thread(ClassificationLoop);
    threads[i].Start(imageQueue);
}
bool hasImage = true;
while (hasImage)
{
      EImageC24 image = new EImageC24();
      // Load or set the data pointer of the image
       ...
      // Add the image to the queue
      imageQueue.Add(image);
      // Check that we still have an image to process and change the status
      // of "hasImage" if necessary.
       ...
}
// Tell the threads that they won't have any new image coming.
imageQueue.CompleteAdding();
// Wait for the threads to finish
for (int i = 0; i < NUM_THREADS; i++)threads[i].Join();
```
### <span id="page-34-0"></span>7.4. Loading an Unsupervised Segmenter and Segmenting an Image

/////////////////////////////////////////////////////////////// // This code snippet shows how to load a trained // // unsupervised segmenter and how to segment a new image. // ///////////////////////////////////////////////////////////////

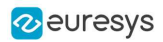

// Image and segmenter constructor EUnsupervisedSegmenter segmenter = new EUnsupervisedSegmenter(); EImageBW8 image = new EImageBW8();

// Load segmenter and image segmenter.Load(...); image.Load(...);

// Apply the segmenter on the image EUnsupervisedSegmenterResult result = segmenter.Apply(image);

// Retrieve the segmentation map EImageBW8 segmentationMap = result.SegmentationMap() ;

// Dispose of objects segmenter.Dispose(); image.Dispose();
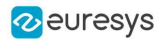

# 8. EasyObject

### 8.1. Constructing the Blobs

### Image Encoder

Functional Guide | Reference: [Encode,](eimageencoder-encode.htm) [SetBlackLayerEncoded](eimagerangesegmenter-blacklayerencoded.htm), [SetWhiteLayerEncoded,](eimagerangesegmenter-whitelayerencoded.htm) [SetMode](egrayscalesinglethresholdsegmenter-mode.htm), [SetAbsoluteThreshold](egrayscalesinglethresholdsegmenter-absolutethreshold.htm), [GetGrayscaleSingleThresholdSegmenter](eimageencoder-grayscalesinglethresholdsegmenter.htm)

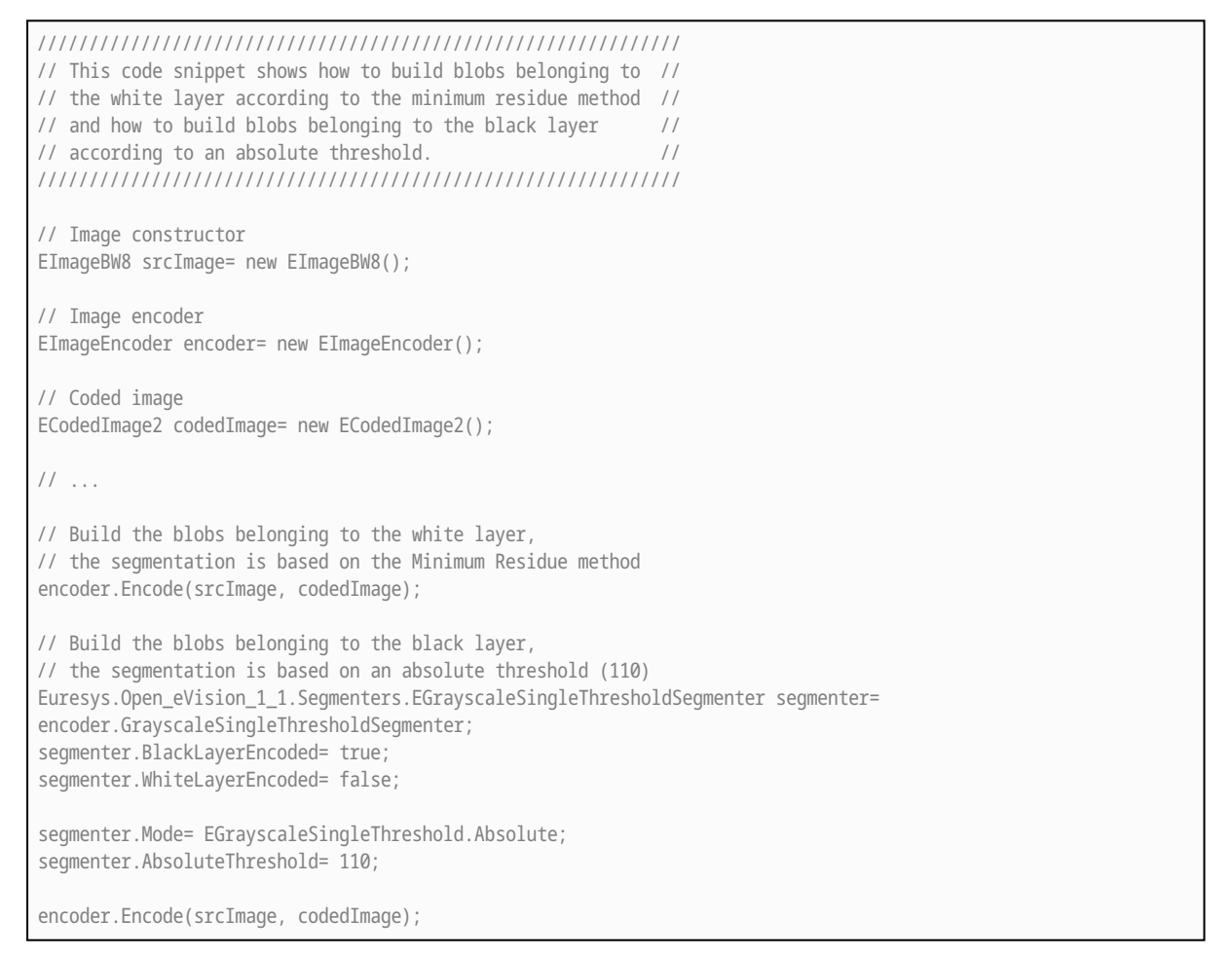

### Image Segmenter

Functional Guide | Reference: [SetSegmentationMethod](eimageencoder-segmentationmethod.htm), [GetGrayscaleDoubleThresholdSegmenter,](eimageencoder-grayscaledoublethresholdsegmenter.htm) [SetHighThreshold,](egrayscaledoublethresholdsegmenter-highthreshold.htm) [SetLowThreshold](egrayscaledoublethresholdsegmenter-lowthreshold.htm)

////////////////////////////////////////////////////////////// // This code snippet shows how to build blobs according to //

#### Open eVision Code Snippets

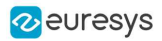

// a user-defined image segmenter.  $/$ / ////////////////////////////////////////////////////////////// // Image constructor EImageBW8 srcImage= new EImageBW8(); // Image encoder EImageEncoder encoder= new EImageEncoder(); // Coded image ECodedImage2 codedImage= new ECodedImage2(); // ... // Set the segmentation method to GrayscaleDoubleThreshold encoder.SegmentationMethod= ESegmentationMethod.GrayscaleDoubleThreshold; // Retrieve the segmenter object Euresys.Open\_eVision\_1\_1.Segmenters.EGrayscaleDoubleThresholdSegmenter segmenter= encoder.GrayscaleDoubleThresholdSegmenter; // Set the high and low threshold values segmenter.HighThreshold= 150; segmenter.LowThreshold= 50; // Specify the layers to be encoded (neutral layer only) segmenter.BlackLayerEncoded= false; segmenter.NeutralLayerEncoded= true; segmenter.WhiteLayerEncoded= false; // Encode the image

encoder.Encode(srcImage, codedImage);

### Holes Extraction

#### Functional Guide | Reference: [GetHoleCount](eobject-holecount.htm), [GetHole,](eobject-gethole.htm) [GetObjCount](ecodedimage2-getobjcount.htm), [GetObj](ecodedimage2-getobj.htm)

```
///////////////////////////////////////////////////////////
// This code snippet shows how to retrieve blobs' holes. //
///////////////////////////////////////////////////////////
// Image constructor
EImageBW8 srcImage= new EImageBW8();
// Image encoder
EImageEncoder encoder= new EImageEncoder();
// Coded image
ECodedImage2 codedImage= new ECodedImage2();
// ...
// Encode the image
encoder.Encode(srcImage, codedImage);
// Retrieve holes for all the blobs
for (uint blobIndex = 0; blobIndex < codedImage.GetObjCount(); blobIndex++)
{
       EObject blob = codedImage.GetObj(blobIndex);
       // Browse the holes of the current object
```
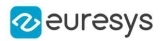

```
for (uint holeIndex = 0; holeIndex < blob.HoleCount; holeIndex++)
      {
              // Retrieve a given hole
              EHole hole = blob.GetHole(holeIndex);
      }
}
```
### Continuous Mode

Functional Guide | Reference: [SetContinuousModeEnabled,](eimageencoder-continuousmodeenabled.htm) [FlushContinuousMode](eimageencoder-flushcontinuousmode.htm)

```
/////////////////////////////////////////////////
// This code snippet shows how to build blobs //
// in the continuous mode context. //
/////////////////////////////////////////////////
// Image constructor
EImageBW8 srcImage= new EImageBW8();
// Image encoder
EImageEncoder encoder= new EImageEncoder();
// Coded image
ECodedImage2 codedImage= new ECodedImage2();
// \dots// Enable the continuous mode
encoder.ContinuousModeEnabled= true;
// Loop to acquire 50 different chunks
for (int count = 0; count < 50; count++)
{
      // Store the new chunk into srcImage
      // ...
      // Encode the current chunk
      encoder.Encode(srcImage, codedImage);
}
// Flush the continuous mode
encoder.FlushContinuousMode(codedImage);
```
### 8.2. Computing Blobs Features

#### Functional Guide | Reference: [GetGravityCenter,](ecodedelement-gravitycenter.htm) [GetObj](ecodedimage2-getobj.htm)

```
//////////////////////////////////////////////////////////////
// This code snippet shows how to retrieve blobs' features. //
//////////////////////////////////////////////////////////////
// Image constructor
EImageBW8 srcImage= new EImageBW8();
// Image encoder
EImageEncoder encoder= new EImageEncoder();
```
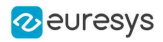

```
// Coded image
ECodedImage2 codedImage= new ECodedImage2();
// ...
// Encode the source image
encoder.Encode(srcImage, codedImage);
for (uint index = 0; index < codedImage.GetObjCount(); index ++)
{
       // Retrieve the selected blob gravity center
      EObject blob = codedImage.GetObj(index);
      float centerX = blob.GravityCenter.X;
       float centerY = blob.GravityCenter.Y;
}
```
# 8.3. Selecting and Sorting Blobs

Functional Guide | Reference: [AddObjects,](eobjectselection-addobjects.htm) [ElementCount,](eobjectselection-elementcount.htm) [RemoveUsingUnsignedIntegerFeature](eobjectselection-removeusingintegerfeature.htm), [Sort](eobjectselection-sort.htm)

```
/////////////////////////////////////////////////////////
// This code snippet shows how to build blobs, select //
// some of them and sort the selected ones. //
/////////////////////////////////////////////////////////
// Image constructor
EImageBW8 srcImage= new EImageBW8();
// Image encoder
EImageEncoder encoder= new EImageEncoder();
// Coded image
ECodedImage2 codedImage= new ECodedImage2();
// ...
// Encode the source image
encoder.Encode(srcImage, codedImage);
// Create a blob selection
EObjectSelection selection= new EObjectSelection();
selection.AddObjects(codedImage);
// Remove the Small blobs
selection.RemoveUsingUnsignedIntegerFeature(EFeature.Area, 100, ESingleThresholdMode.Less);
// Retrieve the number of remaining blobs
uint numBlobs= selection.ElementCount;
// Sort the remaining blobs based on their area
selection.Sort(EFeature.Area, ESortDirection.Ascending);
// Retrieve the selected blobs
for (uint index = 0; index < numBlobs; index++)
{
    float centerX= selection.GetElement(index).GravityCenterX;
    float centerY= selection.GetElement(index).GravityCenterY;
}
```
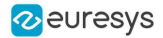

## 8.4. Using Flexible Masks

### Constructing Blobs

#### Functional Guide | Reference: [Encode](eimageencoder-encode.htm)

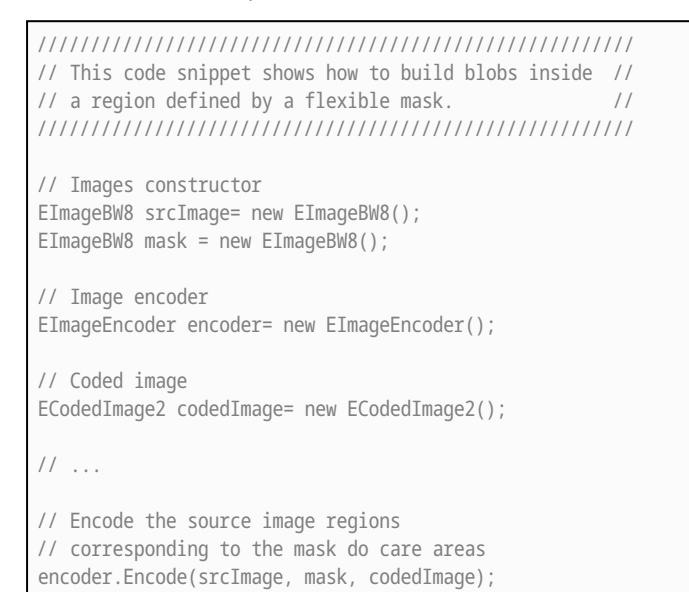

### Generating a Flexible Mask from an Encoded Image

#### Functional Guide | Reference: [RenderMask](ecodedimage2-rendermask.htm)

```
/////////////////////////////////////////////////////////
// This code snippet shows how to generate a flexible //
// mask from an encoded image. //
/////////////////////////////////////////////////////////
// Images constructor
EImageBW8 srcImage= new EImageBW8();
EImageBW8 mask= new EImageBW8();
// Image encoder
EImageEncoder encoder= new EImageEncoder();
// Coded image
ECodedImage2 codedImage= new ECodedImage2();
// ...
// Encode the source image
encoder.Encode(srcImage, codedImage);
// The source image and the mask must have the same size
mask.SetSize(srcImage);
// Create the mask based on the white layer
// of the coded image
```
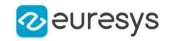

codedImage.RenderMask(mask, 1);

### Generating a Flexible Mask from a Blob Selection

#### Functional Guide | Reference: [RenderMask](eobjectselection-rendermask.htm)

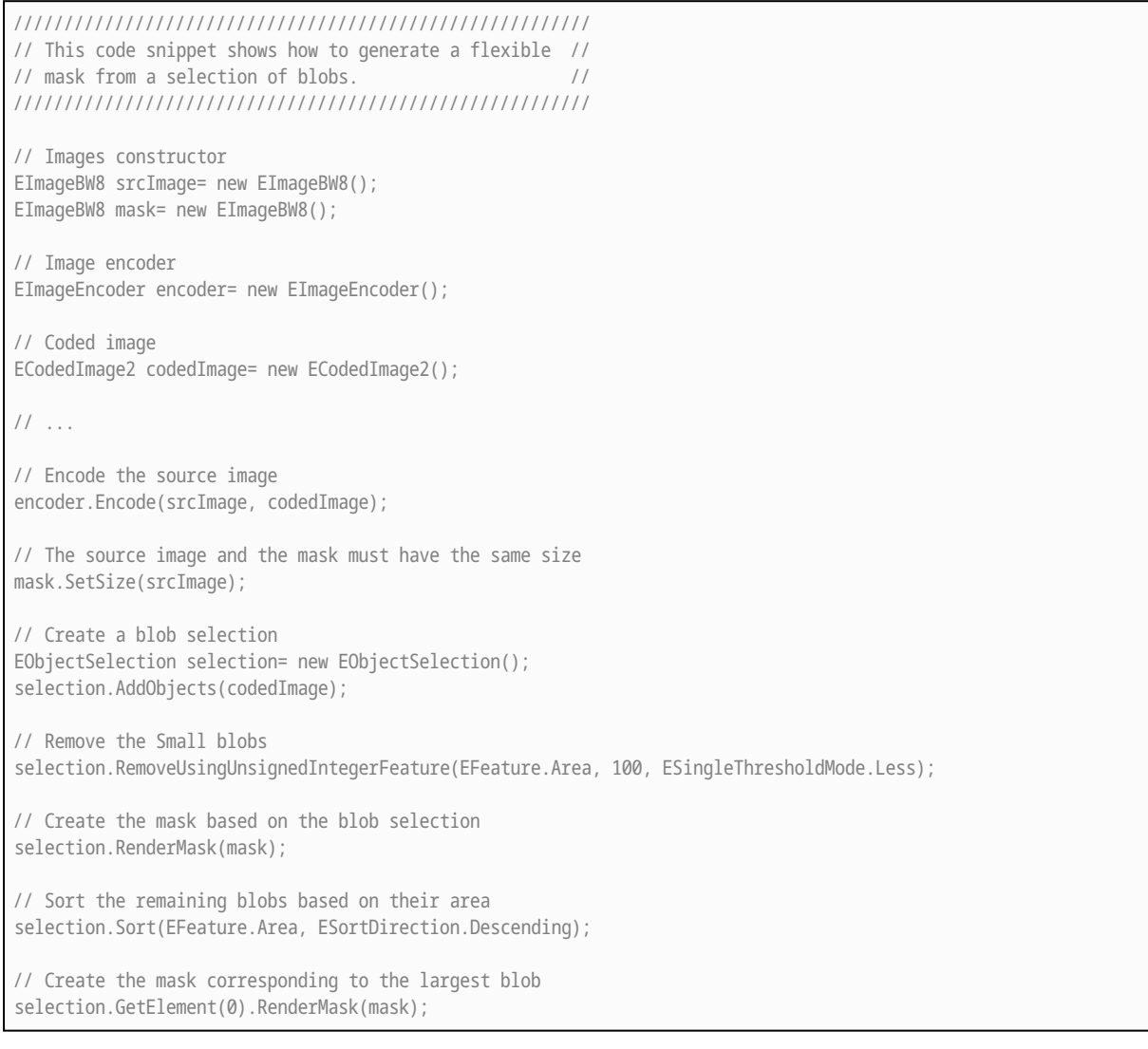

### 8.5. Using the Object Template Matcher

#### Functional Guide | Reference: [EObjectTemplateMatcher](../../../../../Content/reference/eobjecttemplatematcher-class.htm)

```
///////////////////////////////////////////////////////////////
// This code snippet shows how to use EObjectTemplateMatcher //
// for alignment and template matching //
///////////////////////////////////////////////////////////////
// Encode the template image
EImageEncoder encoder = new EImageEncoder();
ECodedImage2 coded_img = new ECodedImage2();
```
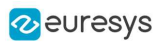

```
EImageBW8 template_img = new EImageBW8();
encoder.Encode(template_img, coded_img);
EObjectSelection object_select = new EObjectSelection();
object_select.AddObjects(coded_img);
// Initialize EObjectTemplateMatcher
EObjectTemplateMatcher object_matcher = new EObjectTemplateMatcher();
object_matcher.EnableAlignment = true; // optional
object_matcher.MaximumDistance = 60; // optional
// set the template
object_matcher.BuildTemplate(object_select);
// Encode the test image
EImageBW8 test_img = new EImageBW8();
encoder.Encode(test_img, coded_img);
// Build a selection of test objects
object_select.Clear();
object_select.AddObjects(coded_img);
object_select.RemoveUsingUnsignedIntegerFeature(EFeature.Area, 10, ESingleThresholdMode.Less); // optional
filter
// Perform the alignment and the matching
object_matcher.SortSelection(object_select);
// Get the number of matches
int num = object_matcher.NumberOfPairedObjects;
// Retrieve the template indexes for each selection object
int[] template_indexes = object_matcher.TemplateIndexes;
```
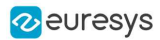

# 9. EasyMatch

### 9.1. Pattern Learning

#### [Functional](pattern-matching-image-processing.htm) Guide | Reference: [LearnPattern](ematcher-learnpattern.htm)

```
/////////////////////////////////////////////////////
// This code snippet shows how to learn a pattern //
// defined by a region of interest (ROI). //
/////////////////////////////////////////////////////
// Image constructor
EImageBW8 srcImage= new EImageBW8();
// ROI constructor
EROIBW8 pattern= new EROIBW8();
// EMatcher constructor
EMatcher matcher= new EMatcher();
// \dots// Attach the ROI to the source image
// and set its position
pattern.Attach(srcImage);
pattern.SetPlacement(214, 52, 200, 200);
```
// Learn the pattern matcher.LearnPattern(pattern);

### 9.2. Setting Search Parameters

#### Functional Guide | Reference: [SetMaxPositions](ematcher-maxpositions.htm), [SetMinAngle](ematcher-minangle.htm), [SetMaxAngle,](ematcher-maxangle.htm) [SetMinScore](ematcher-minscore.htm), [SetInterpolate,](ematcher-interpolate.htm) [Save](ematcher-save.htm)

```
//////////////////////////////////////////////////////////
// This code snippet shows how to tune pattern matching //
\frac{1}{10} search parameters and save them into a file. \frac{1}{10}//////////////////////////////////////////////////////////
// Image constructor
EImageBW8 pattern= new EImageBW8();
// EMatcher constructor
EMatcher matcher= new EMatcher();
1/ ...
// Learn the pattern
matcher.LearnPattern(pattern);
// Set the maximum number of occurrences
```
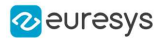

matcher.MaxPositions= 5;

// Set the rotation tolerances matcher.MinAngle= -20.0f; matcher.MaxAngle= 20.0f;

// Enable sub-pixel accuracy matcher.Interpolate= true;

// Set the minimum score matcher.MinScore= 0.70f;

// Save the matching context into a model file matcher.Save("myModel.mch");

## 9.3. Pattern Matching and Retrieving Results

#### [Functional](pattern-matching-image-processing.htm) Guide | Reference: [Load](ematcher-load.htm), [Match](ematcher-match.htm), [GetNumPositions,](ematcher-numpositions.htm) [GetPosition](ematcher-getposition.htm)

```
/////////////////////////////////////////////////////
// This code snippet shows how to perform pattern //
// matching operations and retrieve the results. //
/////////////////////////////////////////////////////
// Image constructor
EImageBW8 srcImage= new EImageBW8();
// EMatcher constructor
EMatcher matcher= new EMatcher();
// ...
// Load a model file
matcher.Load("myModel.mch");
// Perform the matching
matcher.Match(srcImage);
// Retrieve the number of occurrences
uint numOccurrences= matcher.NumPositions;
// Retrieve the first occurrence
EMatchPosition myOccurrence= matcher.GetPosition(0);
// Retrieve its score and position
float score= myOccurrence.Score;
float centerX= myOccurrence.CenterX;
```
### 9.4. Pattern Learning with ERegion

#### [Functional](pattern-matching-image-processing.htm) Guide | Reference: [LearnPattern](ematcher-learnpattern.htm)

float centerY= myOccurrence.CenterY;

```
///////////////////////////////////////////////////////
\frac{1}{1} This code snippet shows how to learn a pattern
// whose region of interest is defined by an ERegion //
```
#### Open eVision Code Snippets

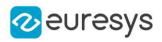

/////////////////////////////////////////////////////// EImageBW8 srcImage = new EImageBW8(); EROIBW8 pattern = new EROIBW8(); EMatcher matcher = new EMatcher();

// ... // Attach the ROI to the source image and set its position pattern.Attach(srcImage); pattern.SetPlacement(214, 52, 200, 200);

// pattern is a 200\*200 square but here we are only // interested in the inner circle

// OLD method (warning, advanced learning is not compatible with this) matcher.DontCareThreshold = 1; // must paint the part of pattern we are not interested in in black matcher.LearnPattern(pattern);

// NEW method (compatible with advanced learning) ECircleRegion region = new ECircleRegion(100.0f, 100.0f, 100.0f); matcher.LearnPattern(pattern, region);

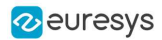

# 10. EasyFind

### 10.1. Pattern Learning

#### Functional Guide | Reference: [Learn](epatternfinder-learn.htm)

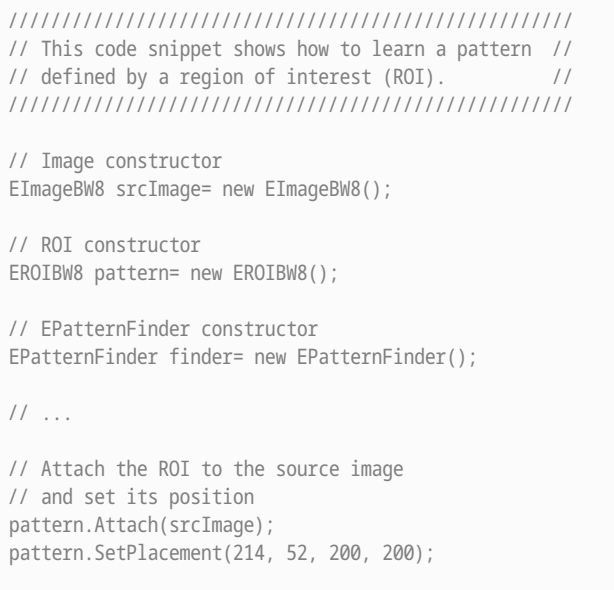

// Learn the pattern finder.Learn(pattern);

# 10.2. Setting Search Parameters

#### Functional Guide | Reference: [SetMaxInstances](epatternfinder-maxinstances.htm), [SetAngleTolerance](epatternfinder-angletolerance.htm), [SetMinScore](epatternfinder-minscore.htm), [Save](eshape-save.htm)

////////////////////////////////////////////////////////// // This code snippet shows how to tune pattern finding //  $\frac{1}{10}$  search parameters and save them into a file.  $\frac{1}{10}$ ////////////////////////////////////////////////////////// // Image constructor EImageBW8 pattern= new EImageBW8(); // EPatternFinder constructor EPatternFinder finder= new EPatternFinder(); // ... // Learn the pattern finder.Learn(pattern); // Set the maximum number of occurrences finder.MaxInstances= 5;

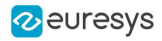

// Set the rotation tolerances finder.AngleTolerance= 20.0f; // Set the minimum score finder.MinScore= 0.70f;

// Save the finding context into a model file finder.Save("myModel.fnd");

### 10.3. Pattern Finding and Retrieving Results

Functional Guide | Reference: [Load](eshape-load.htm), [Find](epatternfinder-find.htm), [GetScore,](efoundpattern-score.htm) [GetCenter](efoundpattern-center.htm)

```
/////////////////////////////////////////////////////
// This code snippet shows how to perform pattern //
// finding operations and retrieve the results. //
/////////////////////////////////////////////////////
// Image constructor
EImageBW8 srcImage= new EImageBW8();
// EPatternFinder constructor
EPatternFinder finder= new EPatternFinder();
// EFoundPattern constructor
EFoundPattern[] foundPattern= null;
// ...
// Load a model file
finder.Load("myModel.fnd");
// Perform the pattern finding
foundPattern= finder.Find(srcImage);
// Retrieve the number of instances
int numInstances= foundPattern.Length;
// Retrieve the score and the
// position of the first instance
float score= foundPattern[0].Score;
float centerX= foundPattern[0].Center.X;
float centerY= foundPattern[0].Center.Y;
```
# 10.4. Learning Using a DXF File

#### Functional Guide | Reference: [LoadDXF](evectormodel-loaddxf.htm), [Find](epatternfinder-find.htm)

```
/////////////////////////////////////////////////////
// This code snippet shows how to perform //
// pattern learning and finding operations //
\frac{1}{2} using a DXF file. \frac{1}{2}/////////////////////////////////////////////////////
// Image constructor
EImageBW8 srcImage = new EImageBW8();
```
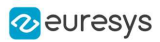

// EPatternFinder constructor EPatternFinder finder = new EPatternFinder(); // EVectorModel constructor EVectorModel myModel = new EVectorModel(); // Load the model from a dxf file myModel.LoadDXF("myModel.dxf"); // Learn the model finder.Learn(myModel); // EFoundPattern constructor EFoundPattern[] foundPattern = null; // ... // Perform the pattern finding foundPattern = finder.Find(srcImage);

# 10.5. Learning Using an EPolygonShape

#### Functional Guide | Reference: [SetPolygon](epolygonshape-polygon.htm), [Find](epatternfinder-find.htm)

```
/////////////////////////////////////////////////////
// This code snippet shows how to perform //
// pattern learning and finding operations //
// using EPolygonShape to define the model.//
/////////////////////////////////////////////////////
// Image constructor
EImageBW8 srcImage = new EImageBW8();
// EPatternFinder constructor
EPatternFinder finder = new EPatternFinder();
// EVectorModel constructor
EVectorModel myModel = new EVectorModel();
// Get the root EFrameShape of the model
EFrameShape root = myModel.Root;
// EPolygonShape constructor
EPolygonShape polygon = new EPolygonShape();
// Define the vertices of a polygon
EPoint[] vertices = new EPoint[] { new EPoint(0, 0), new EPoint(1, 0), new EPoint(1, 1), new EPoint(0, 1) };
// Define the polygon
EPolygon basePolygon = new EPolygon(vertices, true);
// Define the EPolygonShape
polygon.Polygon = basePolygon;
// Attach the EPolygonShape to the root EFrameShape
polygon.Attach(root);
// Sets the polarity of the EPolygonShape
polygon.SetProperty("polarity", "direct");
// Learn the model
finder.Learn(myModel);
// EFoundPattern constructor
EFoundPattern[] foundPattern = null;
// ...
// Perform the pattern finding
foundPattern = finder.Find(srcImage);
```
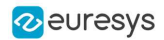

# 11. EasyGauge

# 11.1. Point Location

#### Functional Guide | Reference: [SetTransitionType,](epointgauge-transitiontype.htm) [SetTransitionChoice](epointgauge-transitionchoice.htm), [SetCenterXY](epointgauge-setcenterxy.htm), [SetTolerance](epointgauge-tolerance.htm), [Measure](epointgauge-measure.htm), [GetMeasuredPoint,](epointgauge-getmeasuredpoint.htm) [GetX](epoint-x.htm), [GetY](epoint-y.htm)

////////////////////////////////////////////////////////////////// // This code snippet shows how to create a point location tool, // // adjust the transition parameters, set the nominal gauge //<br>// position. perform the measurement and retrieve the result. // // position, perform the measurement and retrieve the result. ////////////////////////////////////////////////////////////////// // Image constructor EImageBW8 srcImage= new EImageBW8(); // EPointGauge constructor EPointGauge pointGauge= new EPointGauge(); // Adjust the transition parameters pointGauge.TransitionType= ETransitionType.Wb; pointGauge.TransitionChoice= ETransitionChoice.Closest; // Set the gauge nominal position pointGauge.SetCenterXY(256.0f, 256.0f); // Set the gauge length to 10 units and the angle to 45° pointGauge.SetTolerances(10.0f, 45.0f); // Measure pointGauge.Measure(srcImage); // Get the measured point coordinates float measuredX = pointGauge.GetMeasuredPoint().X; float measuredY = pointGauge.GetMeasuredPoint().Y; // Save the point gauge measurement context pointGauge.Save("myPointGauge.gge");

# 11.2. Line Fitting

#### Functional Guide | Reference: [SetTransitionType,](elinegauge-transitiontype.htm) [SetTransitionChoice](elinegauge-transitionchoice.htm), [SetTransitionIndex,](elinegauge-transitionindex.htm) [SetLine](elinegauge-line.htm), [Measure](elinegauge-measure.htm), [GetMeasuredLine,](elinegauge-measuredline.htm) [GetOrg](eline-org.htm), [GetEnd](eline-end.htm)

//////////////////////////////////////////////////////////////////// // This code snippet shows how to create a line measurement tool, // // adjust the transition parameters, set the nominal gauge // // position, perform the measurement and retrieve the result. // ////////////////////////////////////////////////////////////////////

// Image constructor

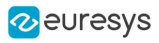

EImageBW8 srcImage= new EImageBW8();

// ELineGauge constructor ELineGauge lineGauge= new ELineGauge();

// Adjust the transition parameters lineGauge.TransitionType= ETransitionType.Bw; lineGauge.TransitionChoice= ETransitionChoice.NthFromEnd; lineGauge.TransitionIndex= 2;

// Set the line fitting gauge position, // length (50 units) and orientation (20°) EPoint center= new EPoint(256.0f, 256.0f); ELine line= new ELine(center, 50.0f, 20.0f); lineGauge.Line= line;

// Measure lineGauge.Measure(srcImage);

// Get the origin and end point coordinates of the fitted line EPoint originPoint = lineGauge.MeasuredLine.Org; EPoint endPoint = lineGauge.MeasuredLine.End;

// Save the point gauge measurement context lineGauge.Save("myLineGauge.gge");

# 11.3. Circle Fitting

#### Functional Guide | Reference: [SetTransitionType,](ecirclegauge-transitiontype.htm) [SetTransitionChoice](ecirclegauge-transitionchoice.htm), [SetCircle,](ecirclegauge-circle.htm) [Measure,](ecirclegauge-measure.htm) [GetMeasuredCircle,](ecirclegauge-measuredcircle.htm) [GetCenter,](epoint-center.htm) [GetRadius](ecircle-radius.htm)

```
//////////////////////////////////////////////////////////////////////
// This code snippet shows how to create a circle measurement tool, //<br>// adjust the transition parameters, set the nominal qauqe //
\frac{1}{2} adjust the transition parameters, set the nominal gauge
// position, perform the measurement and retrieve the result. //
//////////////////////////////////////////////////////////////////////
// Image constructor
EImageBW8 srcImage= new EImageBW8();
// ECircleGauge constructor
ECircleGauge circleGauge= new ECircleGauge();
// Adjust the transition parameters
circleGauge.TransitionType= ETransitionType.Bw;
circleGauge.TransitionChoice= ETransitionChoice.LargestAmplitude;
// Set the Circle fitting gauge position, diameter (50 units),
// starting angle (10°), and amplitude (270°)
EPoint center= new EPoint(256.0f, 256.0f);
ECircle circle= new ECircle(center, 50.0f, 10.0f, 270.0f);
circleGauge.Circle = circle;
// Measure
circleGauge.Measure(srcImage);
// Get the center point coordinates and the radius of the fitted circle
float centerX = circleGauge.MeasuredCircle.Center.X;
float centerY = circleGauge.MeasuredCircle.Center.Y;
float radius = circleGauge.MeasuredCircle.Radius;
```
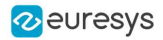

// Save the point gauge measurement context circleGauge.Save("myCircleGauge.gge");

# 11.4. Rectangle Fitting

#### Functional Guide | Reference: [SetTransitionType,](erectanglegauge-transitiontype.htm) [SetTransitionChoice](erectanglegauge-transitionchoice.htm), [SetRectangle,](erectangleshape-rectangle.htm) [Measure,](erectanglegauge-measure.htm) [GetMeasuredRectangle,](erectanglegauge-measuredrectangle.htm) [GetSizeX](erectangleshape-sizex.htm), [GetSizeY](erectangleshape-sizey.htm), [GetAngle](erectangleshape-angle.htm)

///////////////////////////////////////////////////////////////////////// // This code snippet shows how to create a rectangle measurement tool, // // adjust the transition parameters, set the nominal gauge position, // // perform the measurement and retrieve the result. // ///////////////////////////////////////////////////////////////////////// // Image constructor EImageBW8 srcImage= new EImageBW8(); // ERectangleGauge constructor ERectangleGauge rectangleGauge= new ERectangleGauge(); // Adjust the transition parameters rectangleGauge.TransitionType= ETransitionType.Bw; rectangleGauge.TransitionChoice= ETransitionChoice.LargestAmplitude; // Set the rectangle fitting gauge position, // size (50x30 units) and orientation (15°) rectangleGauge.SetCenterXY(256.0f, 256.0f); rectangleGauge.SetSize(50.0f, 30.0f); rectangleGauge.Angle = 15.0f; // Measure rectangleGauge.Measure(srcImage); // Get the size and the rotation angle of the fitted rectangle float sizeX = rectangleGauge.MeasuredRectangle.SizeX; float sizeY = rectangleGauge.MeasuredRectangle.SizeY; float angle = rectangleGauge.MeasuredRectangle.Angle; // Save the point gauge measurement context rectangleGauge.Save("myRectangleGauge.gge");

# 11.5. Wedge Fitting

Functional Guide | Reference: [SetTransitionType,](ewedgegauge-transitiontype.htm) [SetTransitionChoice](ewedgegauge-transitionchoice.htm), [SetWedge,](ewedgegauge-wedge.htm) [Measure,](ewedgegauge-measure.htm) [GetMeasuredWedge,](ewedgegauge-measuredwedge.htm) [GetInnerRadius,](ewedgeshape-innerradius.htm) [GetOuterRadius](ewedgeshape-outerradius.htm)

///////////////////////////////////////////////////////////////////// // This code snippet shows how to create a wedge measurement tool, // // adjust the transition parameters, set the nominal gauge // // position, perform the measurement and retrieve the result. // ///////////////////////////////////////////////////////////////////// // Image constructor EImageBW8 srcImage= new EImageBW8();

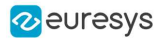

// EWedgeGauge constructor EWedgeGauge wedgeGauge= new EWedgeGauge();

// Adjust the transition parameters wedgeGauge.TransitionType= ETransitionType.Bw; wedgeGauge.TransitionChoice= ETransitionChoice.NthFromBegin; wedgeGauge.TransitionIndex= 0;

// Set the wedge fitting gauge position, diameter (50 units), // breadth (-25 units), starting angle (0°) and amplitude (270°) EPoint center= new EPoint(256.0f, 256.0f); EWedge wedge= new EWedge(center, 50.0f, -25.0f, 0.0f, 270.0f); wedgeGauge.Wedge= wedge;

// Measure wedgeGauge.Measure(srcImage);

// Get the inner and outer radius of the fitted wedge float innerRadius = wedgeGauge.MeasuredWedge.InnerRadius; float outerRadius = wedgeGauge.MeasuredWedge.OuterRadius;

// Save the point gauge measurement context wedgeGauge.Save("myWedgeGauge.gge");

# 11.6. Gauge Grouping

### Gauge Hierarchy

#### Functional Guide | Reference: [Attach](eshape-attach.htm), [SetName,](eshape-name.htm) [Save](eshape-save.htm)

```
//////////////////////////////////////////////////////////////
// This code snippet shows how to create a gauge hierarchy //
\frac{1}{2} and save it into a file. \frac{1}{2} //
//////////////////////////////////////////////////////////////
// EWorldShape constructor
EWorldShape worldShape= new EWorldShape();
// Gauges constructor
ERectangleGauge rectangleGauge= new ERectangleGauge();
ECircleGauge circleGauge1= new ECircleGauge();
ECircleGauge circleGauge2= new ECircleGauge();
// ...
// Attach the rectangle gauge to the EWorldShape
rectangleGauge.Attach(worldShape);
// Attach the circle gauges to the rectangle gauge
circleGauge1.Attach(rectangleGauge);
circleGauge2.Attach(rectangleGauge);
// Set the first circle gauge name
circleGauge1.Name= "myCircleGauge1";
// ...
// Save worldShape together with its daughters
```
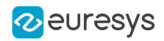

worldShape.Save("myWorldShape.gge", true);

### Complex Measurement

#### Functional Guide | Reference: [Load](eshape-load.htm), [GetNumDaughters,](eshape-numdaughters.htm) [Process,](../../../reference/eshape-process.htm) [GetDaughter,](eshape-getdaughter.htm) [GetShapeNamed](eshape-getshapenamed.htm)

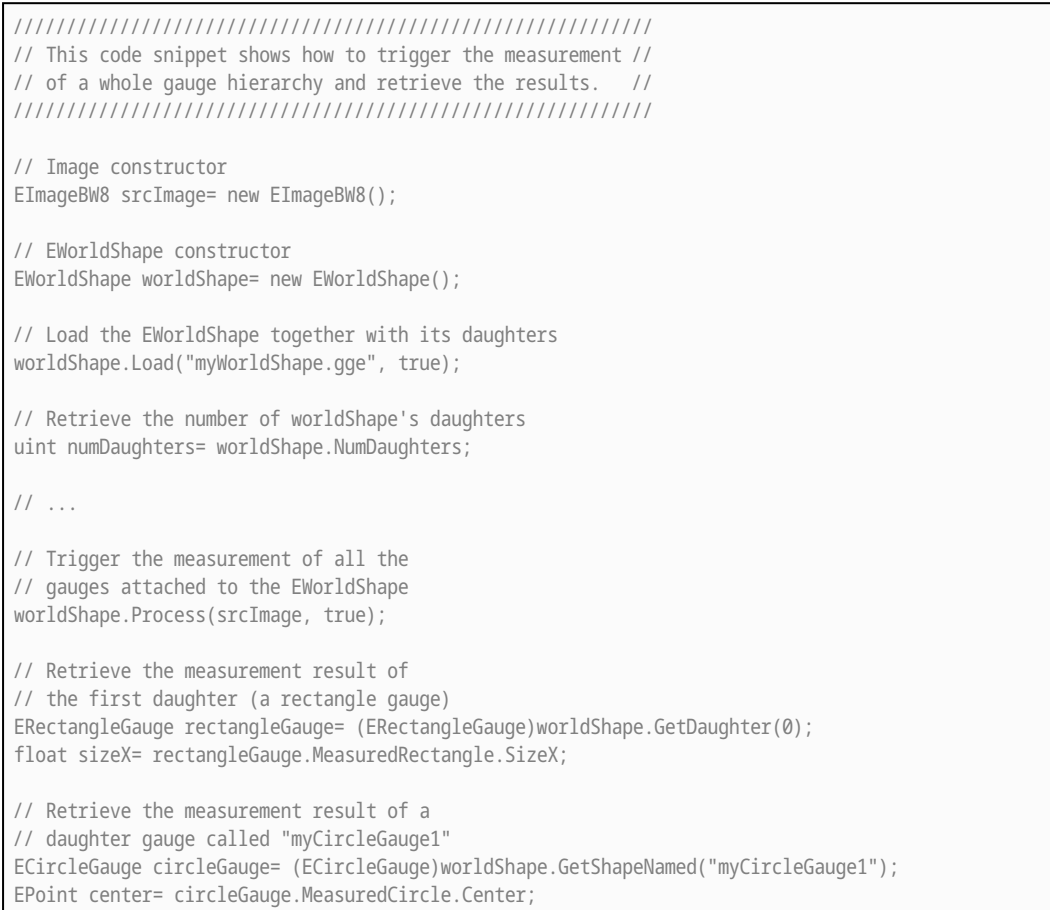

# 11.7. Calibration using EWorldShape

Functional Guide | [Reference](eworldshape-class.htm)

### Calibration by Guesswork

Functional Guide | Reference: [SetSensor](eworldshape-setsensor.htm), [GetXResolution](eworldshape-xresolution.htm), [GetYResolution](eworldshape-yresolution.htm)

////////////////////////////////////////////////////////// // This code snippet shows how to perform a calibration // // by guesswork. // ////////////////////////////////////////////////////////// // Image constructor EImageBW8 srcImage= new EImageBW8();

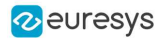

```
// EWorldShape constructor
EWorldShape worldShape= new EWorldShape();
// ...
// Compute the calibration coefficients
// Field of view: 32x24 mm
worldShape.SetSensor(srcImage.Width, srcImage.Height, 32.0f, 24.0f);
// Retrieve the spatial resolution
float resolutionX= worldShape.XResolution;
float resolutionY= worldShape.YResolution;
```
### Landmark-Based Calibration

#### Functional Guide | Reference: [EmptyLandmarks,](eworldshape-emptylandmarks.htm) [AddLandmark](eworldshape-addlandmark.htm), [Calibrate](eworldshape-calibrate.htm)

```
/////////////////////////////////////////////////////////////
// This code snippet shows how to perform a landmark-based //
// calibration. //
/////////////////////////////////////////////////////////////
// EWorldShape constructor
EWorldShape worldShape= new EWorldShape();
// ...
// Reset the calibration context
worldShape.EmptyLandmarks();
// Loop on the landmarks
for(int index= 0; index < numLandmarks; index++)
{
   // Get the I-th landmark as a pair of EPoint(x, y)EPoint sensorPoint, worldPoint;
   // Retrieve and store the relevant data into worldPoint and sensorPoint
  sensorPoint = myIthLandmark Sensor;
   worldPoint = myIthLandmark_World;
   // Add the I-th pair
   worldShape.AddLandmark(sensorPoint, worldPoint);
}
// Perform the calibration
worldShape.Calibrate((int)ECalibrationMode.Skewed);
```
### Dot Grid-Based Calibration

Functional Guide | Reference: [EmptyLandmarks,](eworldshape-emptylandmarks.htm) [AddPoint,](eworldshape-addpoint.htm) [RebuildGrid,](eworldshape-rebuildgrid.htm) [AutoCalibrate](eworldshape-autocalibrate.htm)

```
/////////////////////////////////////////////////////////////
// This code snippet shows how to perform a dot grid-based //
\frac{1}{2} calibration. \frac{1}{2} calibration.
/////////////////////////////////////////////////////////////
```
// EWorldShape constructor

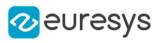

```
EWorldShape worldShape= new EWorldShape();
// ...
// Reset the calibration context
worldShape.EmptyLandmarks();
// Loop on the dots
for(int index= 0; index < numDots; index++)
{
    // Get the I-th dot as an EPoint(x, y)EPoint dotPoint;
   // Retrieve and store the relevant data into dotPoint
   dotPoint = myIthDot;
   // Add the I-th dot
   worldShape.AddPoint(dotPoint);
}
// Reconstruct the grid topology
// pitch X and Y = 5 units
worldShape.RebuildGrid(5, 5);
// Perform the calibration
// the calibration modes are computed automatically
worldShape.AutoCalibrate(true);
```
### Coordinates Transform

#### Functional Guide | Reference: [SensorToWorld,](eworldshape-sensortoworld.htm) [WorldToSensor](eworldshape-worldtosensor.htm)

```
/////////////////////////////////////////////////////////////
// This code snippet shows how to convert coordinates from //
// the Sensor space to the World space and conversely. //
/////////////////////////////////////////////////////////////
// EWorldShape constructor
EWorldShape worldShape= new EWorldShape();
// EPoint constructor
EPoint sensor= new EPoint();
EPoint world= new EPoint();
// ...
// Perform the calibration
worldShape.Calibrate((int)ECalibrationMode.Scaled | (int)ECalibrationMode.Skewed);
// Retrieve the world coordinates of a point, knowing its sensor coordinates
world= worldShape.SensorToWorld(sensor);
// Retrieve the sensor coordinates of a point, knowing its world coordinates
```
sensor= worldShape.WorldToSensor(world);

### Image Unwarping

Functional Guide | Reference: [SetupUnwarp,](eworldshape-setupunwarp.htm) [Unwarp](eworldshape-unwarp.htm)

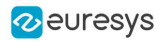

////////////////////////////////////////////////////////// // This code snippet shows how to unwarp an image based //  $\frac{1}{\sqrt{2}}$  of the computed calibration coefficients. ////////////////////////////////////////////////////////// // Images constructor EImageBW8 srcImage= new EImageBW8(); EImageBW8 dstImage= new EImageBW8(); // EWorldShape constructor EWorldShape worldShape= new EWorldShape(); // Lookup table constructor EUnwarpingLut lut= new EUnwarpingLut(); // ... // Perform the calibration worldShape.Calibrate((int)ECalibrationMode.Tilted | (int)ECalibrationMode.Radial); // Setup the lookup table for unwarping worldShape.SetupUnwarp(lut, srcImage, true);

// Perform the image unwarping worldShape.Unwarp(lut, srcImage, dstImage, true);

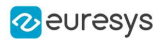

# 12. EasyOCR

### 12.1. Learning Characters

Functional Guide | Reference: [NewFont](eocr-newfont.htm), [SetTextColor](eocr-textcolor.htm), [SetMinCharWidth,](eocr-mincharwidth.htm) [SetMaxCharWidth,](eocr-maxcharwidth.htm) [SetMinCharHeight](eocr-mincharheight.htm), [SetMaxCharHeight](eocr-maxcharheight.htm), [SetNoiseArea](eocr-noisearea.htm), [LearnPatterns](eocr-learnpatterns.htm), [BuildObjects](eocr-buildobjects.htm), [FindAllChars,](eocr-findallchars.htm) [Save](eocr-save.htm)

```
//////////////////////////////////////////////////////
// This code snippet shows how to learn characters //
// based on an image featuring a known text and //
// save the corresponding font file. //
//////////////////////////////////////////////////////
// Image constructor
EImageBW8 srcImage= new EImageBW8();
// EOCR constructor
EOCR ocr= new EOCR();
// Text to be learned (all digits)
// Assuming the image contains this text
string text= "0123456789";
// ...
// Create a new font
ocr.NewFont(8, 11);
// Adjust the segmentation parameters
ocr.TextColor= EOCRColor.BlackOnWhite;
ocr.MinCharWidth= 15;
ocr.MaxCharWidth= 50;
ocr.MinCharHeight= 15;
ocr.MaxCharHeight= 75;
ocr.NoiseArea= 15;
// Segment the characters
ocr.BuildObjects(srcImage);
ocr.FindAllChars(srcImage);
// Learn the characters
ocr.LearnPatterns(srcImage, text, (int)EOCRClass.Digit);
// Save the font into a file
ocr.Save("myFont.ocr");
```
# 12.2. Recognizing Characters

Functional Guide | Reference: [Load](eocr-load.htm), [Recognize](eocr-recognize.htm)

#### Open eVision Code Snippets

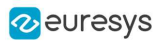

```
///////////////////////////////////////////////////////
// This code snippet shows how to load a font file, //
// perform a default character recognition operation //
// and perform a character recognition operation //
// using a class filter. //
///////////////////////////////////////////////////////
// Image constructor
EImageBW8 srcImage= new EImageBW8();
// EOCR constructor
EOCR ocr= new EOCR();
// Load the font file
ocr.Load("myFont.ocr");
// \dots// Recognize the characters
string text= ocr.Recognize(srcImage, 10, (int)EOCRClass.AllClasses);
// Alternatively
// Define the character filter (2 letters and 3 digits)
uint[] charFilter = new uint[5];
charFilter[0] = (uint)EOCRClass.UpperCase;
charFilter[1] = (uint)EOCRClass.UpperCase;
charFilter[2] = (uint)EOCRClass.Digit;
charFilter[3] = (uint)EOCRClass.Digit;
charFilter[4] = (uint)EOCRClass.Digit;
// Recognize the characters with class filtering
text = ocr.Recognize(srcImage, 10, charFilter);
```
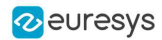

# 13. EasyOCR2

### 13.1. Detecting Characters

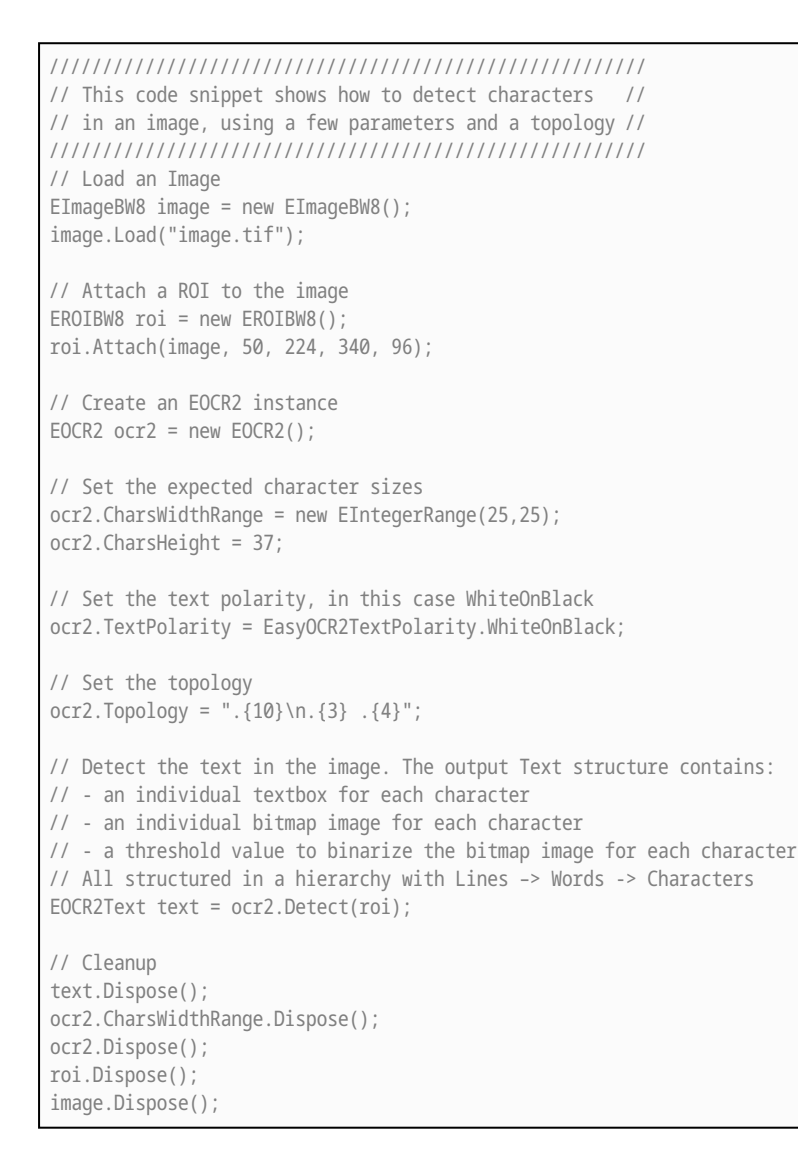

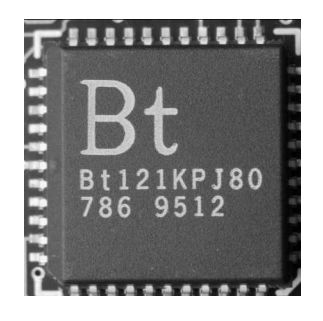

The image used in this code snippet

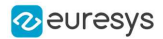

### 13.2. Learning Characters

////////////////////////////////////////////////////// // This code snippet shows how to learn characters // // based on an image featuring a known text and // // save the corresponding character database // ////////////////////////////////////////////////////// // Load an Image EImageBW8 image = new EImageBW8(); image.Load("image.tif"); // Attach a ROI to the image EROIBW8 roi = new EROIBW8(); roi.Attach(image, 50, 224, 340, 96); // Create an EOCR2 instance EOCR2 ocr2 = new EOCR2(): // Set the required parameters ocr2.CharsWidthRange = new EIntegerRange(25,25); ocr2.CharsHeight = 37; ocr2.TextPolarity = EasyOCR2TextPolarity.WhiteOnBlack; ocr2.Topology =  $\sqrt{10}$  \n. {3} . {4}"; // Learn from the reference image: // 1) Detect the text in the image EOCR2Text text = ocr2.Detect(roi); // 2) Set the true values of the text text.Text = "Bt121KPJ80\n786 9512"; // 3) Add the characters to the character database ocr2.Learn(text); // Save the character database ocr2.SaveCharacterDatabase("myDB.o2d"); // Alternatively, save the model file. // This will store the character database and the parameter settings ocr2.Save("myModel.o2m"); // Cleanup text.Dispose(); ocr2.CharsWidthRange.Dispose(); ocr2.Dispose(); roi.Dispose(); image.Dispose();

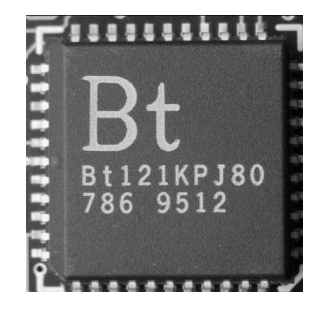

The image used in this code snippet

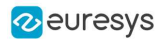

### 13.3. Reading Characters

### Reading Using TrueType Fonts

//////////////////////////////////////////////////////// // This code snippet shows how to // // - create a character database from TrueType fonts //  $\frac{1}{1}$  - read the text in an image  $\frac{1}{1}$ //////////////////////////////////////////////////////// // Load an image EImageBW8 image = new EImageBW8(); image.Load("image.tif"); // Attach an ROI EROIBW8 roi = new EROIBW8(); roi.Attach(image, 50, 224, 340, 96); // Create an EOCR2 instance EOCR2 ocr2 = new EOCR2(); // Set the required parameters ocr2.CharsWidthRange = new EIntegerRange(25,25); ocr2.CharsHeight = 37; ocr2.Topology = "[LN]{10}\nN{3} N{4}"; ocr2.TextPolarity = EasyOCR2TextPolarity.WhiteOnBlack; // Add TrueType character to the character database ocr2.AddCharactersToDatabase("C:\\Windows\\Fonts\\calibrib.ttf"); ocr2.AddCharactersToDatabase("C:\\Windows\\Fonts\\yugothb.ttc"); // Read text from the image string result = ocr2.Read(roi); // Cleanup ocr2.CharsWidthRange.Dispose(); ocr2.Dispose(); roi.Dispose(); image.Dispose();

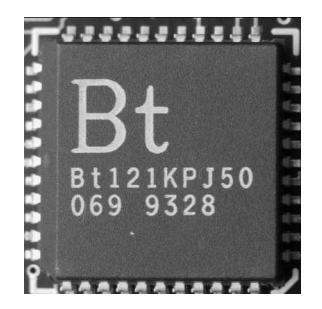

The image used in this code snippet

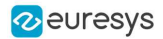

### Reading Using EOCR2 Character Database

//////////////////////////////////////////////////////// // This code snippet shows how to // // - load a pre-made character database // // - read the text in an image // //////////////////////////////////////////////////////// // Load an image EImageBW8 image = new EImageBW8(); image.Load("image.tif"); // Attach an ROI EROIBW8 roi = new EROIBW8(); roi.Attach(image, 50, 224, 340, 96); // Create an EOCR2 instance EOCR2 ocr2 = new EOCR2(); // Set the required parameters ocr2.CharsWidthRange = new EIntegerRange(25,25); ocr2.CharsHeight = 37; ocr2.Topology = "[LN]{10}\nN{3} N{4}"; ocr2.TextPolarity = EasyOCR2TextPolarity.WhiteOnBlack; // Add a pre-made character database to the EOCR2 instance ocr2.AddCharactersToDatabase("myDB.o2d"); // Read text from the image string result = ocr2.Read(roi); // Cleanup ocr2.CharsWidthRange.Dispose(); ocr2.Dispose(); roi.Dispose();

# Reading Using EOCR2 Model File

image.Dispose();

//////////////////////////////////////////////////////// // This code snippet shows how to //  $\frac{1}{2}$  - load a pre-made model file  $\frac{1}{2}$ // - read the text in an image // //////////////////////////////////////////////////////// // Load an image EImageBW8 image = new EImageBW8(); image.Load("image.tif"); // Attach an ROI EROIBW8 roi = new EROIBW8(); roi.Attach(image, 50, 224, 340, 96); // Create an EOCR2 instance EOCR2 ocr2 = new EOCR2(); // Load a pre-made model file, this will: // - (re)set all parameters // - add the character database in the model file to the EOCR2 instance ocr2.Load("myModel.o2m");

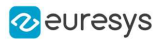

// Read text from the image string result = ocr2.Read(roi);

// Cleanup ocr2.Dispose(); roi.Dispose(); image.Dispose();

### 13.4. View Bitmap

//////////////////////////////////////////////// // This code snippet shows how to inspect the // // characters in a character database // //////////////////////////////////////////////// // Create an EOCR2 instance EOCR2 ocr2 = new EOCR2(); // Load the character database ocr2.AddCharactersToDatabase("database.o2d"); // Extract the character database EOCR2CharacterDatabase db = ocr2.CharacterDatabase; // Select the character that we are interested in (e.g. the third one) EOCR2DatabaseCharacter chr = db.GetCharacter(2); // Extract the bitmap for that character EImageBW8 img = chr.Bitmap;

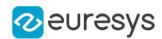

# 14. EasyBarCode

## 14.1. Reading a Bar Code

#### Functional Guide | Reference: [Read](ebarcode-read.htm)

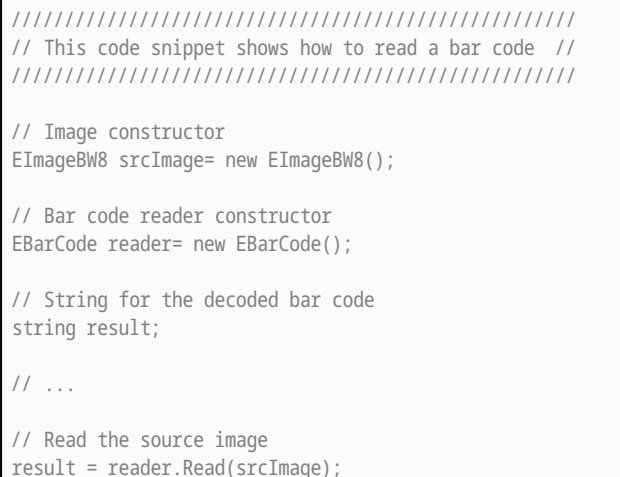

## 14.2. Reading a Bar Code Following a Given Symbology

#### Functional Guide | Reference: [SetAdditionalSymbologies,](ebarcode-additionalsymbologies.htm) [Detect,](ebarcode-detect.htm) [Decode](ebarcode-decode.htm)

```
///////////////////////////////////////////////////////////////
// This code snippet shows how to enable a given symbology, //
// enable the checksum verification, perform the bar code //
// detection and retrieve the decoded string. //
///////////////////////////////////////////////////////////////
// Image constructor
EImageBW8 srcImage= new EImageBW8();
// Bar code reader constructor
EBarCode reader= new EBarCode();
// String for the decoded bar code
string result;
// ...
// Disable all standard symbologies
reader.StandardSymbologies= 0;
// Enable the Code32 symbology only
```
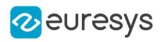

```
reader.AdditionalSymbologies= (int)ESymbologies.Code32;
// Enable checksum verification
reader.VerifyChecksum= true;
// Detect all possible meanings of the bar code
reader.Detect(srcImage);
// Retrieve the number of symbologies for
// which the decoding process was successful
uint numDecoded = reader.NumDecodedSymbologies;
if(numDecoded > 0)
{
   // Decode the bar code according to the Code32 symbology
   result = reader.Decode(ESymbologies.Code32);
}
```
## 14.3. Reading a Bar Code of Known Location

#### Functional Guide | Reference: [SetCenterXY](erectangleshape-setcenterxy.htm), [SetReadingSize](ebarcode-setreadingsize.htm)

```
//////////////////////////////////////////////////////////
// This code snippet shows how to specify the bar code //
// position and perform the bar code reading. //
//////////////////////////////////////////////////////////
// Image constructor
EImageBW8 srcImage= new EImageBW8();
// Bar code reader constructor
EBarCode reader= new EBarCode();
// String for the decoded bar code
string result;
// ...
// Disable automatic bar code detection
reader.KnownLocation = true;
// Set the bar code position
reader.SetCenterXY(450.0f, 400.0f);
reader.SetSize(250.0f, 110.0f);
reader.SetReadingSize(1.15f, 0.5f);
// Read the bar code at the specified location
result = reader.Read(srcImage);
```
### 14.4. Reading a Mail Bar Code

#### Functional Guide | Reference: [Read](emailbarcodereader-read.htm)

```
////////////////////////////////////////////////////////
// This code snippet shows how to read Mail Barcodes //
// and retrieve the decoded data. \frac{1}{2}
```
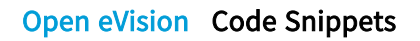

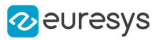

```
////////////////////////////////////////////////////////
// Image constructor
EImageBW8 srcImage = new EImageBW8();
// Mail bar code reader constructor
EMailBarcodeReader reader = new EMailBarcodeReader();
// Select expected symbologies and orientations (optional)
reader.ExpectedSymbologies = ...;
reader.ExpectedOrientations = ...;
// ...
// Read
EMailBarcode [] codes = reader.Read(srcImage);
// Retrieve the data included in found mail barcodes
for (int index= 0; index < codes.Length; index++)
{
   string text = codes[index].Text;
   EStringPair [] components = codes[index]. ComponentStrings;
}
```
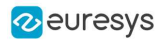

# 15. EasyBarCode2

### 15.1. Reading a Bar Code

Functional Guide | Reference: [Read](ebarcode2reader-read.htm), [SetMaxNumCodes](ebarcode2reader-maxnumcodes.htm), [GetDecodedString](ebarcode2-getdecodedstring.htm)

```
///////////////////////////////////////////////////
// This code snippet shows how to read bar codes //
///////////////////////////////////////////////////
// Image constructor
EImageBW8srcImage= new EImageBW8();
// Bar code reader constructor
Euresys.Open_eVision_0_0.EasyBarCode2.EBarCodeReaderreader= new Euresys.Open_eVision_0
0.EasyBarCode2.EBarCodeReader();
// Set the max number of bar codes to find
reader.MaxNumCodes=...;
// Read the bar codes in the source image
Euresys.Open_eVision_0_0.EasyBarCode2.EBarCode[]results=reader.Read(srcImage);
//Get decoded string
stringdecodedString=results[0].GetDecodedString();
// cleanup
foreach (Euresys.Open_eVision_0_0.EasyBarCode2.EBarCode code in barcodes)
{
 code.Dispose();
}
reader.Dispose();
srcImage.Dispose();
```
# 15.2. Reading a Bar Code of a Specific Symbology

Functional Guide | Reference: [Read](ebarcode2reader-read.htm), [DisableAllSymbologies](ebarcode2reader-disableallsymbologies.htm), [EnableSymbology](ebarcode2reader-enablesymbology.htm), [GetDecodedString](ebarcode2-getdecodedstring.htm)

```
///////////////////////////////////////////////////
// This code snippet shows how to read bar codes //
// of a specific symbology //
///////////////////////////////////////////////////
// Image constructor
EImageBW8 srcImage = new EImageBW8();
// Bar code reader constructor
Euresys.Open_eVision_0_0.EasyBarCode2.EBarCodeReader reader = new Euresys.Open_eVision_0
0.EasyBarCode2.EBarCodeReader();
// Set the max number of bar codes to find
```
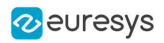

reader.MaxNumCodes = ...; // Set symbology to use reader.DisableAllSymbologies(); reader.EnableSymbology(...); // Read the barcodes in the source image Euresys.Open\_eVision\_0\_0.EasyBarCode2.EBarCode[] results = reader.Read(srcImage); // Get decoded string string decodedString = results[0].GetDecodedString(); // cleanup foreach (Euresys.Open\_eVision\_0\_0.EasyBarCode2.EBarCode code in barcodes) { code.Dispose(); } reader.Dispose(); srcImage.Dispose();

### 15.3. Reading a Grid of Bar Codes

#### Functional Guide | Reference: [Read](ebarcode2reader-read.htm), [EBarCodeGrid](ebarcodegrid-class.htm)

```
///////////////////////////////////////////////////////////////
// This code snippet shows how to read bar codes that are //
// disposed in a 5 by 3 grid with 10% overlap between grid //
\frac{1}{\sqrt{2}} cells \frac{1}{\sqrt{2}}///////////////////////////////////////////////////////////////
EImageBW8 srcImage = new EImageBW8();
ERectangleRegion gridRegion = new ERectangleRegion();
Euresys.Open_eVision_0_0.EasyBarCode2.EBarCodeReader reader = new Euresys.Open_eVision_0_
0.EasyBarCode2.EBarCodeReader();
// Reading
Euresys.Open_eVision_0_0.EasyBarCode2.EBarCodeGrid grid = reader.Read(srcImage, gridRegion, 3, 5, 0.1f);
Euresys.Open_eVision_0_0.EasyBarCode2.EBarCode[] codesMiddleCell = grid.GetResults(1, 2);
// cleanup
foreach (Euresys.Open eVision 0 0.EasyBarCode2.EBarCode code in codesMiddleCell)
{
 code.Dispose();
}
grid.Dispose();
reader.Dispose();
gridRegion.Dispose();
srcImage.Dispose();
```
# 15.4. Learning a Bar Code

Functional Guide | Reference: [Read](ebarcode2reader-read.htm), [Learn](ebarcode2reader-learn.htm)

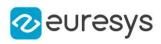

```
//////////////////////////////////////////
// This code snippet shows how to learn //
// from a given set of images //
//////////////////////////////////////////
// Image constructor
EImageBW8 srcImage = new EImageBW8();
// Set of images that are close to srcImage
EImageBW8[] learningImages = new EImageBW8[4];
// Bar code reader constructor
Euresys.Open_eVision_0_0.EasyBarCode2.EBarCodeReader reader = new Euresys.Open_eVision_0
0.EasyBarCode2.EBarCodeReader();
// Reading fails (so we don't need to call dispose)
Euresys.Open_eVision_0_0.EasyBarCode2.EBarCode[] barcodesFail = reader.Read(srcImage);
// Learns the learningImages
reader.Learn(learningImages);
// Reading succeeds
// Euresys.Open_eVision_0_0.EasyBarCode2.EBarCode[] barcodes = reader.Read(srcImage);
// cleanup
foreach (Euresys.Open_eVision_0_0.EasyBarCode2.EBarCode code in barcodes)
{
 code.Dispose();
}
reader.Dispose();
foreach (EImageBW8 img in learningImages)
{
 img.Dispose();
}
srcImage.Dispose();
```
### 15.5. Grading a Bar Code

#### Functional Guide | Reference: [Read](ebarcode2reader-read.htm), [SetComputeGrading](ebarcode2reader-computegrading.htm), [GetGradingParameters](ebarcode2-gradingparameters.htm)

```
/
////////////////////////////////////////////
// This code snippet shows how to compute //
// the ISO15416 grading of a barcode //
////////////////////////////////////////////
// Image constructor
EImageBW8 srcImage = new EImageBW8();
// Bar code reader constructor
Euresys.Open_eVision_0_0.EasyBarCode2.EBarCodeReader reader = new Euresys.Open_eVision_0
0.EasyBarCode2.EBarCodeReader();
// Enables grading computation
reader.ComputeGrading = true;
// Read the image and retrieve the computed grade
Euresys.Open_eVision_0_0.EasyBarCode2.EBarCode[] barcodes = reader.Read(srcImage);
if (barcodes.Length != 0)
{
```
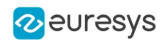

```
Euresys.Open_eVision_0_0.EasyBarCode2.EBarCodeGradingParameters grades = barcodes[0].GradingParameters;
 // global grade on a range from 0 to 40
 byte grade = grades.GlobalGrade;
 // global grade on a range from F to A
Euresys.Open_eVision_0_0.EasyBarCode2.EBarCodeGradingParameters.ConvertToAlphabeticGrade(grades.GlobalGrade);
}
// cleanup
foreach (Euresys.Open_eVision_0_0.EasyBarCode2.EBarCode code in barcodes)
{
 code.Dispose();
}
reader.Dispose();
srcImage.Dispose();
```
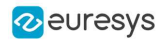

# 16. EasyMatrixCode

### 16.1. Reading a Data Matrix Code

Functional Guide | Reference: [Read](ematrixcodereader-read.htm), [GetDecodedString](ematrixcode-decodedstring.htm)

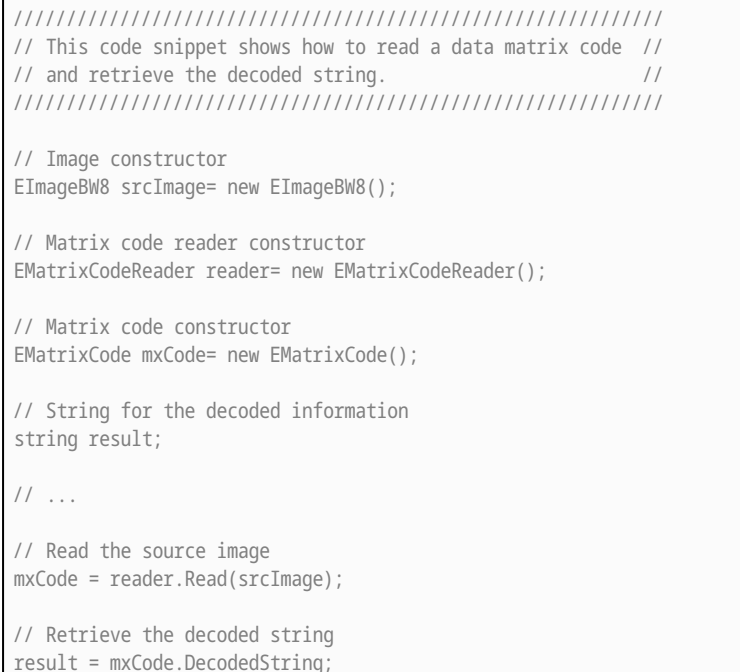

# 16.2. Learning a Data Matrix Code

#### Functional Guide | Reference: [SetLearnMaskElement](ematrixcodereader-setlearnmaskelement.htm), [Learn](ematrixcodereader-learn.htm), [Read](ematrixcodereader-read.htm), [GetDecodedString](ematrixcode-decodedstring.htm)

```
//////////////////////////////////////////////////////////////
// This code snippet shows how to learn a given data matrix //
// code type (except its flipping status), perform the //
// reading and retrieve the decoded string. //
//////////////////////////////////////////////////////////////
// Images constructor
EImageBW8 model= new EImageBW8();
EImageBW8 srcImage= new EImageBW8();
// Matrix code reader constructor
EMatrixCodeReader reader= new EMatrixCodeReader();
// Matrix code constructor
EMatrixCode mxCode= new EMatrixCode();
// String for the decoded information
```
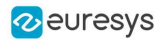

string result;

//  $\dots$ // Tell the reader not to take the flipping into account when learning reader.SetLearnMaskElement(ELearnParam.Flipping, false); // Learn the model reader.Learn(model); // Read the source image

mxCode = reader.Read(srcImage);

// Retrieve the decoded string result = mxCode.DecodedString;

### 16.3. Tuning the Search Parameters

Functional Guide | Reference: [GetSearchParams](ematrixcodereader-searchparams.htm), [ClearLogicalSize](esearchparamstype-clearlogicalsize.htm), [AddLogicalSize](esearchparamstype-addlogicalsize.htm), [ClearFamily](esearchparamstype-clearfamily.htm), [AddFamily](esearchparamstype-addfamily.htm), [Read](ematrixcodereader-read.htm), [GetDecodedString](ematrixcode-decodedstring.htm)

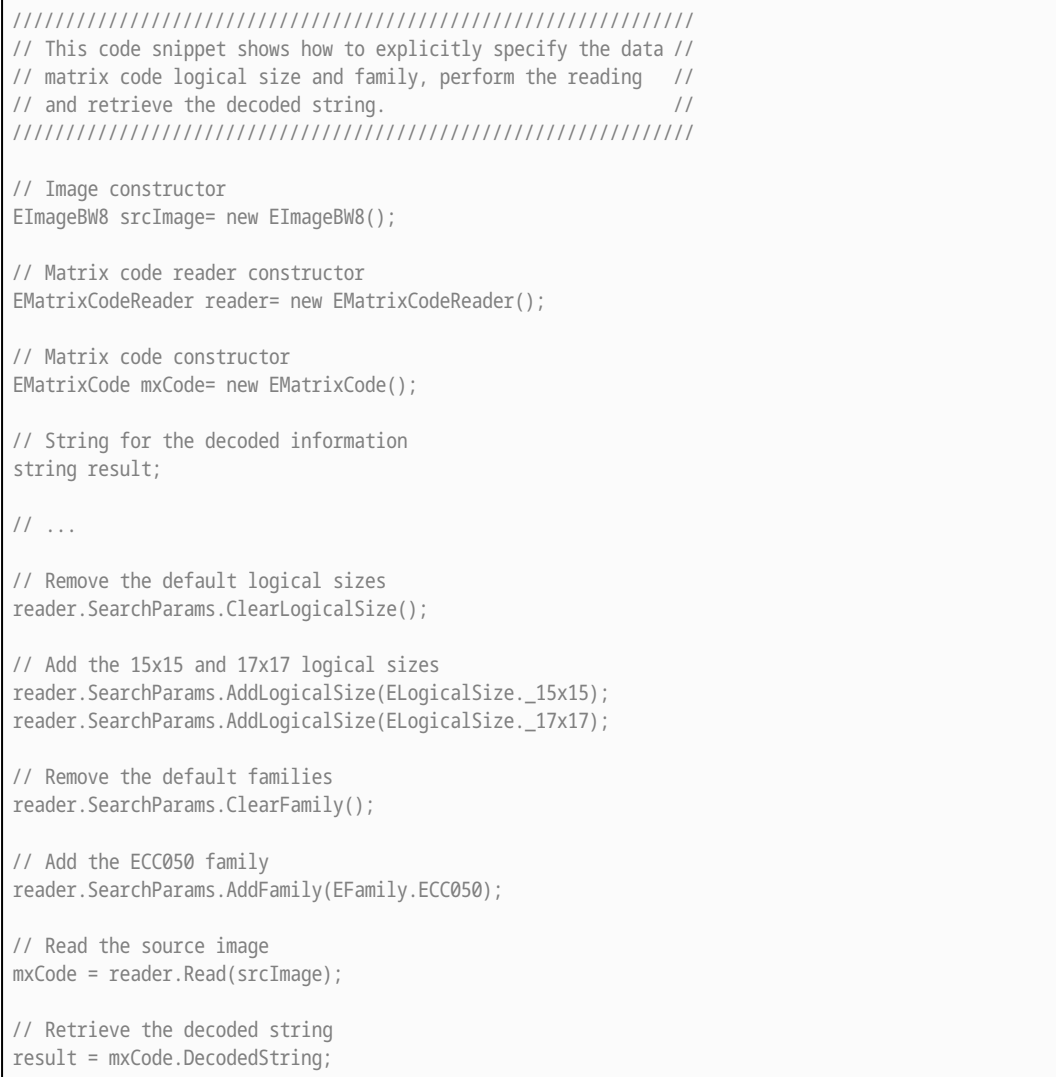

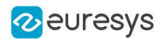

#### 16.4. Grading a Data Matrix Code

#### Functional Guide | Reference: [Read](ematrixcodereader-read.htm), [GetComputeGrading](ematrixcodereader-computegrading.htm), [GetAxialNonUniformityGrade](ematrixcode-axialnonuniformitygrade.htm), [GetContrastGrade](ematrixcode-contrastgrade.htm), [GetPrintGrowthGrade](ematrixcode-printgrowthgrade.htm), [GetUnusedErrorCorrectionGrade](ematrixcode-unusederrorcorrectiongrade.htm)

//////////////////////////////////////////////////////////// // This code snippet shows how to read a data matrix code // // and retrieve its print quality grading. // //////////////////////////////////////////////////////////// // Image constructor EImageBW8 srcImage= new EImageBW8(); // Matrix code reader constructor EMatrixCodeReader reader= new EMatrixCodeReader(); // Matrix code constructor EMatrixCode mxCode= new EMatrixCode(); // ... // Enable grading computation reader.ComputeGrading= true; // Read the source image mxCode = reader.Read(srcImage); // Retrieve the print quality grading int axialNonUniformityGrade= mxCode.AxialNonUniformityGrade; int contrastGrade= mxCode.ContrastGrade; int printGrowthGrade= mxCode.PrintGrowthGrade;

int unusedErrorCorrectionGrade= mxCode.UnusedErrorCorrectionGrade;

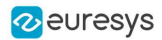

# 17. EasyMatrixCode2

#### 17.1. Reading Data Matrix Codes

Functional Guide | Reference: [Read](ematrixcode2reader-read.htm), [SetMaxNumCodes](ematrixcode2reader-maxnumcodes.htm), [GetDecodedString](ematrixcode2-decodedstring.htm)

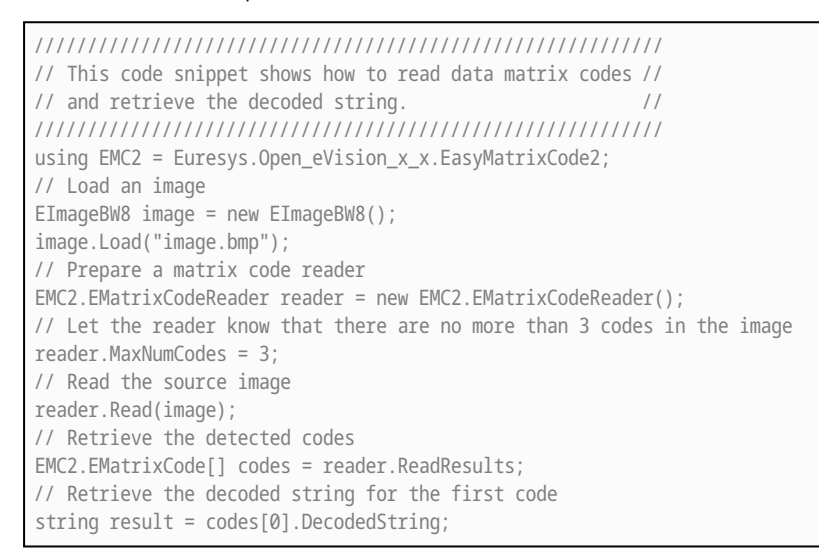

#### 17.2. Learning a Data Matrix Code

Functional Guide | Reference: [Read](ematrixcode2reader-read.htm), [Learn](ematrixcode2reader-learn.htm), [GetDecodedString](ematrixcode2-decodedstring.htm)

```
//////////////////////////////////////////////////////////////
// This code snippet shows how to learn from a given image, //
// perform the reading and retrieve the decoded string. //
//////////////////////////////////////////////////////////////
using EMC2 = Euresys.Open_eVision_x_x.EasyMatrixCode2;
// Load an image
EImageBW8 image = new EImageBW8();
image.Load("image.bmp");
// Prepare a matrix code reader
EMC2.EMatrixCodeReader reader = new EMC2.EMatrixCodeReader();
// Learn from this image
reader.Learn(image);
// Read the codes in this image
reader.Read(image);
// Retrieve the detected codes
EMC2.EMatrixCode[] codes = reader.ReadResults;
```
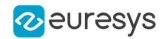

```
// Retrieve the decoded string of the first code
string result = codes[0].DecodedString;
```
## 17.3. Reading a Grid of Matrix Codes

Functional Guide | Reference: [Read](ematrixcode2reader-read.htm), [EMatrixCodeGrid](ematrixcodegrid-class.htm)

```
///////////////////////////////////////////////////////////////
// This code snippet shows how to read matrix codes that are //
// disposed in a 5 by 3 grid with 10% overlap between grid //
\frac{1}{\sqrt{2}} cells \frac{1}{\sqrt{2}} cells \frac{1}{\sqrt{2}}///////////////////////////////////////////////////////////////
EImageBW8 srcImage = new EImageBW8();
ERectangleRegion gridRegion = new ERectangleRegion();
EMC2.EMatrixCodeReader reader = new EMC2.EMatrixCodeReader();
// Reading succeeds
EMC2.EMatrixCodeGrid grid = reader.Read(srcImage, gridRegion, 3, 5, 0.1f);
EMC2.EMatrixCode[] codesMiddleCell = grid.GetResults(1, 2);
// cleanup
foreach (EMC2.EMatrixCode code in codesMiddleCell)
{
 code.Dispose();
}
grid.Dispose();
reader.Dispose();
gridRegion.Dispose();
srcImage.Dispose();
```
# 17.4. Grading a Data Matrix Code

Functional Guide | Reference: [Read](ematrixcode2reader-read.htm), [SetComputeGrading](ematrixcode2reader-computegrading.htm)

```
////////////////////////////////////////////////////////////
// This code snippet shows how to read a data matrix code //
// and retrieve its print quality grades.
////////////////////////////////////////////////////////////
using EMC2 = Euresys.Open_eVision_x_x.EasyMatrixCode2;
// Load an image
EImageBW8 image = new EImageBW8();
image.Load("image.bmp");
// Prepare a matrix code reader
EMC2.EMatrixCodeReader reader = new EMC2.EMatrixCodeReader();
// Tell the reader to compute grades for the read codes
reader.ComputeGrading = true;
// Read the codes in this image
reader.Read(image);
// Retrieve the detected codes
EMC2.EMatrixCode[] codes = reader.ReadResults;
// Retrieve the SemiT10 grades of the first code
EMatrixCodeSemiT10GradingParameters semiT10Grades = codes[0].SemiT10GradingParameters;
// Retrieve specific grade values
```
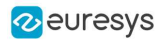

float cellDefects = semiT10Grades.CellDefects;

float symbolContrast = semiT10Grades.SymbolContrast;

float unusedErrorCorrection = semiT10Grades.UnusedErrorCorrection;

### 17.5. Asynchronous Processing

```
//////////////////////////////////////////////////////////////////////////
// This code snippet shows how to read data matrix codes asynchronously //
// from three separate images. \frac{1}{2} //
// The code in this snippet is valid for C++11 and newer. //
//////////////////////////////////////////////////////////////////////////
using System.Threading;
using EMC2 = Euresys.Open_eVision_x_x.EasyMatrixCode2;
// create a subroutine that reads the codes from an image
void Read(ref EImageBW8 image, ref EMC2.EMatrixCodeReader reader, ref EMC2.EMatrixCode[] codes, ref bool
finished)
{
 // read the codes in this image
 reader.Read(image);
 // extract the results
 codes = reader.GetReadResults();
 // notify that the reader has finished
 finished = true;
}
void main()
{
 // Prepare three images
 EImageBW8 img1 = new EImageBW8();
 EImageBW8 img2 = new EImageBW8();
 EImageBW8 img3 = new EImageBW8();
  // Prepare three matrix code readers
  EMC2.EMatrixCodeReader reader1 = new EMC2.EMatrixCodeReader();
  EMC2.EMatrixCodeReader reader2 = new EMC2.EMatrixCodeReader();
  EMC2.EMatrixCodeReader reader3 = new EMC2.EMatrixCodeReader();
  // Prepare three vectors of matrix code instances
  EMC2.EMatrixCode[] codes1 = null;
  EMC2.EMatrixCode[] codes2 = null;
  EMC2.EMatrixCode[] codes3 = null;
  // Prepare three Booleans to track the thread progress
  bool finished1 = false;
  bool finished2 = false;
  bool finished3 = false;
  // load the images
  img1.Load("image1.bmp");
  img2.Load("image2.bmp");
  img3.Load("image3.bmp");
  // Launch three threads to read the codes in each image
  Thread thr1 = new Thread(() => Read(ref img1, ref reader1, ref codes1, ref finished1));
  Thread thr2 = new Thread(() => Read(ref img2, ref reader2, ref codes2, ref finished2));
  Thread thr3 = new Thread(() => Read(ref img3, ref reader3, ref codes3, ref finished3));
  // Start the threads, they will run in the background.
  thr1.Join();
```
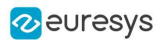

thr1.Join(); thr1.Join(); // Wait until one of the threads has finished while (!(finished1 || finished2 || finished3)) Thread.Sleep(5); // Here, we manually stop all code readers, they will stop processing // even if they have not yet found the codes in the image reader1.StopProcess(); reader2.StopProcess(); reader3.StopProcess(); // wait for the threads to completely finish before continuing thr1.Join(); thr2.Join(); thr3.Join(); }

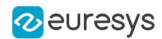

# 18. EasyQRCode

#### 18.1. Reading QR Codes

#### Functional Guide | Reference: [Read](eqrcodereader-read.htm)

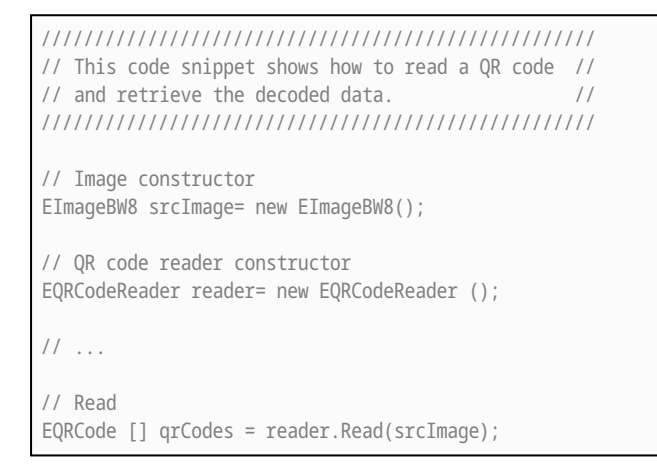

# 18.2. Reading a Grid of QR Codes

#### Functional Guide | Reference: [Read](eqrcodereader-read.htm), [EQRCodeGrid](eqrcodegrid-class.htm)

```
///////////////////////////////////////////////////////////////
// This code snippet shows how to read QR codes that are //
// disposed in a 5 by 3 grid with 10% overlap between grid //
\frac{1}{\sqrt{2}} cells \frac{1}{2} cells \frac{1}{2} cells \frac{1}{2} cells \frac{1}{2} cells \frac{1}{2}///////////////////////////////////////////////////////////////
EImageBW8 srcImage = new EImageBW8();
ERectangleRegion gridRegion = new ERectangleRegion();
EQRCodeReader reader = new EQRCodeReader();
// Reading succeeds
EQRCodeGrid grid = reader.Read(srcImage, gridRegion, 3, 5, 0.1f);
EQRCode[] codesMiddleCell = grid.GetResults(1, 2);
// cleanup
foreach (EQRCode code in codesMiddleCell)
{
 code.Dispose();
}
grid.Dispose();
reader.Dispose();
gridRegion.Dispose();
srcImage.Dispose();
```
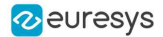

#### 18.3. Grading a QR Code

#### Functional Guide | Reference: [Read](eqrcodereader-read.htm), [SetComputeGrading](eqrcodereader-computegrading.htm)

```
////////////////////////////////////////////////////
// This code snippet shows how to read a QR code  //
// and retrieve its print quality grades          //
////////////////////////////////////////////////////
// Load an image
EImageBW8 image;
image.Load("image.bmp");
// Prepare a qr code reader
EQRCodeReader reader = new EQRCodeReader();;
// Tell the reader to compute grades for the codes read
reader.ComputeGrading = true;
// Read the codes in this image
EQRCode[] codes = reader.Read(image);
// Retrieve the detected codes
// Retrieve the ISO15415 grades of the first code
EQRCodeIso15415GradingParameters grades = codes[0].Iso15415GradingParameters;
// Retrieve the scan grade of the code
float scanGrade = grades.ScanGrade;
```
### 18.4. Retrieving Information of a QR Code

Functional Guide | Reference: [Read](eqrcodereader-read.htm), [GetVersion](eqrcode-version.htm), [GetModel](eqrcode-model.htm), [GetGeometry](eqrcode-geometry.htm)

```
////////////////////////////////////////////////////
// This code snippet shows how to read a QR code //
// and retrieve the associated information. //
////////////////////////////////////////////////////
// Image constructor
EImageBW8 srcImage= new EImageBW8();
// QR code reader constructor
EQRCodeReader reader= new EQRCodeReader ();
// ...
// Read
EQRCode [] qrCodes = reader.Read(srcImage);
// Retrieve version, model and position information
// of the first QR code found, if one was found
if (qrCodes.Length > 0)
{
   uint version = qrCodes[0].Version;
    EQRCodeModel model = qrCodes[0].Model;
    EQRCodeGeometry geometry = qrCodes[0].Geometry;
}
```
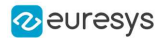

#### 18.5. Tuning the Search Parameters

Functional Guide | Reference: [Read](eqrcodereader-read.htm), [GetDecodedString](eqrcode-getdecodedstring.htm), [SetSearchedModels](eqrcodereader-searchedmodels.htm), [SetMaximumVersion](eqrcodereader-maximumversion.htm), [SetMinimumIsotropy](eqrcodereader-minimumisotropy.htm)

```
////////////////////////////////////////////////////
// This code snippet shows how to read a QR code //
// and retrieve the decoded data after setting a //
// number of search parameters. //
////////////////////////////////////////////////////
// Image constructor
EImageBW8 srcImage= new EImageBW8();
// QR code reader constructor
EQRCodeReader reader= new EQRCodeReader ();
// ...
// Set the search parameters
reader.MaximumVersion = 7;
reader.MinimumIsotropy = 0.9f;
// Set the searched models
reader.SearchedModels = new EQRCodeModel[] {EQRCodeModel.Model2};
// Read
EQRCode [] qrCodes = reader.Read(srcImage);
// Retrieve the decoded string in best guess mode of the first QR code found
string decodedString = qrCodes[0].GetDecodedString(EByteInterpretationMode.Auto);
```
# 18.6. Retrieving the Decoded String (Simple)

#### Functional Guide | Reference: [Read](eqrcodereader-read.htm), [GetDecodedString](eqrcode-getdecodedstring.htm)

```
////////////////////////////////////////////////////
// This code snippet shows how to read a QR code //
// and retrieve the decoded string. //
////////////////////////////////////////////////////
// Image constructor
EImageBW8 srcImage = new EImageBW8();
// QR code reader constructor
EQRCodeReader reader = new EQRCodeReader();
// ...
// Read
EQRCode [] qrCodes = reader.Read(srcImage);
// Retrieve the data of the first QR code found in best guess mode
string decodedString = qrCodes[0].GetDecodedString(EByteInterpretationMode.Auto);
```
#### 18.7. Retrieving the Decoded String (Safe)

#### Functional Guide | Reference: [Read](eqrcodereader-read.htm), [GetDecodedString](eqrcode-getdecodedstring.htm)

```
////////////////////////////////////////////////////
// This code snippet shows how to read a QR code //
// and retrieve safely the decoded string \frac{1}{2}////////////////////////////////////////////////////
// Image constructor
EImageBW8 srcImage = new EImageBW8();
// QR code reader constructor
EQRCodeReader reader = new EQRCodeReader();
// ...
// Read
EQRCode [] qrCodes = reader.Read(srcImage);
// Retrieve the data of the first QR code found
string decodedString = "";
try
{
 // The QR Code can be fully decoded without user input
 decodedString = qrCodes[0].GetDecodedString();
}
catch (EException exc)
{
 // Handle the exception
 // ...
 // The QR Code cannot be fully decoded without user input
 // use hexadecimal byte interpretation
  decodedString = qrCodes[0].GetDecodedString(EByteInterpretationMode.Hexadecimal);
}
```
## 18.8. Retrieving the Decoded Data (Advanced)

Functional Guide | Reference: [Read](eqrcodereader-read.htm), [GetDecodedStream](eqrcode-decodedstream.htm), [GetDecodedData](eqrcodedecodedstreampart-decodeddata.htm), [GetCodingMode](eqrcodedecodedstream-codingmode.htm), [GetDecodedStreamParts](eqrcodedecodedstream-decodedstreamparts.htm)

```
////////////////////////////////////////////////////
// This code snippet shows how to read a QR code //
\frac{1}{2} and retrieve its coding mode, \frac{1}{2}\frac{1}{1} the raw bit stream and the data part by part \frac{1}{1}////////////////////////////////////////////////////
// Image constructor
EImageBW8 srcImage = new EImageBW8():
// QR code reader constructor
EQRCodeReader reader = new EQRCodeReader();
// ...
// Read
EQRCode [] qrCodes = reader.Read(srcImage);
```
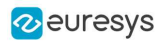

```
// Retrieve the data stream of the first QR code found
EQRCodeDecodedStream stream = qrCodes[0].DecodedStream;
// Retrieve the coding mode and the raw bit stream of the first QR code found
EQRCodeCodingMode codingMode = stream.CodingMode;
byte [] bitstream = stream.RawBitstream;
// Retrieve the encoding and the decoded data of each part of the first QR code found
EQRCodeDecodedStreamPart [] parts = stream.DecodedStreamParts;
for (uint i = 0; i < parts. Length; +i)
{
 // Retrieve encoding
 EQRCodeEncoding encoding = parts[i].Encoding;
 // Retrieve the decoded data
 byte [] decodedData = parts[i].DecodedData;
 // Interpret the decoded data based on the retrieved encoding
  ...
}
```
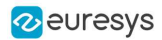

# 19. Easy3D

#### 19.1. Using EFilters to Remove the Noise on a ZMap Based on the Standard Deviation

///////////////////////////////////////////////////////////// // The code below removes pixels with a standard deviation // // higher than a defined threshold in a ZMap. // ///////////////////////////////////////////////////////////// // Load the ZMap data EZMap16  $z$ map = new EZMap16(); zmap.Load("..."); // Compute the filtered ZMap. The new ZMap is called filteredZmap // The size of the kernel is 7x7, the threshold is 30.0 EZMap16 filteredZmap = new EZMap16(); filteredZmap.SetSize(zmap);

#### EFilters.RemoveNoise(zmap, filteredZmap, ENoiseRemovalMethod.HighStandardDeviation, 3, 30.0F, 0.0F);

#### 19.2. Using EFilters to Remove the Noise on a ZMap Based on the Derivation from Neighborhood

//////////////////////////////////////////////////////////////////// // The code below first applies a low pass filter to a ZMap. // // It then removes from the result the pixels showing a deviation // // from the neighborhood larger than the defined threshold. // //////////////////////////////////////////////////////////////////// // Load the ZMap data EZMap16 zmap = new EZMap16(); zmap.Load("..."); // Compute the filtered ZMap. The new ZMap is called averagedZMap // The size of the kernel is 7x7, the threshold is 30.0 EZMap16 averagedZMap = new EZMap16(); averagedZMap.SetSize(zmap); EStatistics.ComputeAverageMap(zmap, averagedZMap, 3, 0.2F); // Compute the filtered ZMap. From averagedZMap, compute filteredZMap // The size of the kernel is 31x31, the threshold is 20.0 EZMap16 filteredZMap = new EZMap16(); filteredZMap.SetSize(zmap); EFilters.RemoveNoise(averagedZMap, filteredZMap, ENoiseRemovalMethod.AbsoluteDifferenceFromMean, 15, 20.0F, 0.2F);

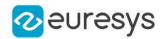

### 19.3. Reducing the Size of a Cloud with Random Decimation

///////////////////////////////////////////////////////////////////// // The code reduce the size of a cloud by removing points randomly // /////////////////////////////////////////////////////////////////////

EPointCloud pc = new EPointCloud(); pc.Load("");

// Explicitly decimate the point cloud to keep 5000 points ERandomDecimator decimator = new ERandomDecimator(5000); EPointCloud pcDecimated = new EPointCloud();

decimator.Decimate(pc, pcDecimated);

## 19.4. Reducing the Size of a Cloud with Grid Decimation

//////////////////////////////////////////////////////////// // The code reduce the size of a cloud by removing points //  $\frac{1}{1}$  to keep at most one per cell of a regular grid ////////////////////////////////////////////////////////////

EPointCloud pc = new EPointCloud(); pc.Load("");

// Explicitly decimate the point cloud to keep // one point in every cube of 10\*10\*10 EGridDecimator decimator = new EGridDecimator(10.0F); EPointCloud pcDecimated = new EPointCloud();

decimator.Decimate(pc, pcDecimated); pcDecimated.SavePCD("");

### 19.5. Using Photometric Stereo

```
//////////////////////////////////////////////////
// The code shows how to use Photometric Stereo //
// from calibration to retrieve the results //
//////////////////////////////////////////////////
EPhotometricStereoImager photometricStereo = new EPhotometricStereoImager();
EImageBW8[] calibrationImages = new EImageBW8[4];
// Load calibration images (Todo)
EROIBW8[1 calibrationROIs = new EROIBW8[4];
// Set the calibration ROIs (Todo)
// Calibrate
float score = photometricStereo.CalibrateFromSphere(calibrationROIs);
```
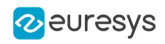

EImageBW8[] objectImages = new EImageBW8[4]; // Load object images in the same order than the calibration images/angles (Todo) EROIBW8[] objectROIs = new EROIBW8[4]; // Set the object ROIs (Todo) // Compute photometricStereo.Compute(objectROIs); // Retrieve the results EImageC24 normals = photometricStereo.Normals; EImageBW8 albedos = photometricStereo.GetAlbedos(EPhotometricStereoContrast.HighContrast); EImageBW8 gradientsX = photometricStereo.GradientsX; EImageBW8 gradientsY = photometricStereo.GradientsY; EImageBW8 gaussianCurvatures = photometricStereo.ComputeGaussianCurvatures (EPhotometricStereoContrast.HighContrast); EImageBW8 meanCurvatures = photometricStereo.ComputeMeanCurvatures(EPhotometricStereoContrast.HighContrast); EZMap8 heightMap = photometricStereo.ComputeHeightMap();

## 19.6. Using Flat Images to Improve Photometric Stereo

////////////////////////////////////////////// // The code shows how to use flat images to // // improve photometric stereo's results // ////////////////////////////////////////////// EPhotometricStereoImager photometricStereo = new EPhotometricStereoImager(); // calibrate imager or sets its angles (Todo) // Load flat images in the same order than the calibration images/angles (Todo) EROIBW8[] flatROIs = new EROIBW8[4]; // Set the flat images ROIs (Todo) // Configure flat images, this could optionally be done with a dark image as well photometricStereo.ConfigureNonUniformLightingCorrection(flatROIs); EROIBW8[] objectROIs = new EROIBW8[4]; // Set the object ROIs (Todo) // Perform one or more computations, each will use the flat images (Todo) photometricStereo.Compute(objectROIs); // Optional: non uniform lighting correction could be disabled or (re-)enabled // using SetEnableNonUniformLightingCorrection

### 19.7. Performing Plane Leveling on Point Clouds

////////////////////////////////////////////////// // The code shows how to perform plane leveling // // on point clouds // //////////////////////////////////////////////////

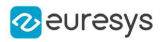

// find the reference plane on the point cloud E3DPlane ref\_plane = new E3DPlane(); EPointCloud point\_cloud = new EPointCloud();

// define the ground plane as the plane Z=0 E3DPlane ground\_plane = E3DPlane.ZPlane();

// get the transformation that moves // the reference plane to the ground plane E3DTransformMatrix transformation; transformation = ref\_plane.GetTransformationTo(ground\_plane);

// apply the transformation to the point cloud EAffineTransformer.ApplyMatrix(transformation, point\_cloud);

### 19.8. Using an ERegion to Crop a ZMap

////////////////////////////////////////////////////// // The code shows how to perform cropping on a zmap // ////////////////////////////////////////////////////// EZMap8 zmap =  $new$  EZMap8(); zmap.Load(""); // prepare an ERegion EPoint[] points = new EPoint[] { new EPoint(90, 76), new EPoint(432, 87), new EPoint(466, 91), new EPoint(502, 122), new EPoint(513, 169), new EPoint(485, 218), new EPoint(436, 231), new EPoint(86, 215) }; EPolygonRegion region = new EPolygonRegion(points); // could be any type of ERegion EZMap8 zmapCropped = new EZMap8(zmap.Width, zmap.Height); EUtils.Copy(zmap.UndefinedValue, zmapCropped); EUtils.Copy(zmap, region, zmapCropped);

### 19.9. Add an Attribute to an EPointCloud with Initial Data

////////////////////////////////////////////////////// // The code shows how to add an attribute // // to a cloud when you already have the data // ////////////////////////////////////////////////////// EPointCloud cloud = new EPointCloud(); EC24A[] data = new EC24A[17]; // case 1: data is Color, Normal, Intensity, Texture, Index, Confidence or Distance cloud.FillAttributeBuffer((int)E3DAttribute.Color, data); // case 2: data is something else int attributeOffset = cloud.AddCustomAttributeBuffer(data);

### 19.10. Add an Attribute to an EPointCloud without Initial Data

////////////////////////////////////////////////////// // The code shows how to add an attribute //  $\frac{1}{10}$  to a cloud when you don't have the data  $\frac{1}{10}$ //////////////////////////////////////////////////////

EPointCloud cloud = new EPointCloud(); EC24A defaultValue = new EC24A(17, 17, 17);

// case 1: data is Color, Normal, Intensity, Texture, Index, Confidence or Distance cloud.AllocateAttributeBuffer((int)E3DAttribute.Color, defaultValue);

// case 2: data is something else int attributeOffset = cloud.AllocateCustomAttributeBuffer(defaultValue);

### 19.11. Retrieve an Attribute from an EPointCloud

////////////////////////////////////////////////////////////// // The code shows how to retrieve an attribute from a cloud // ////////////////////////////////////////////////////////////// EPointCloud cloud = new EPointCloud(); int ItemsizeInBytes = 4; // an EC24A is 4 bytes Byte[] data = new Byte[cloud.NumPoints \* ItemsizeInBytes]; // case 1: data is Color, Normal, Intensity, Texture, Index, Confidence or Distance Marshal.Copy(cloud.GetAttributeBuffer((int)E3DAttribute.Color), data, 0, cloud.NumPoints \* ItemsizeInBytes); // case 2: data is something else int attributeOffset = 17; // value retrieved when we initialized the attribute

Marshal.Copy(cloud.GetAttributeBuffer(attributeOffset), data, 0, cloud.NumPoints \* ItemsizeInBytes);

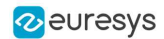

# 20. Easy3DObject

#### 20.1. Extracting 3D Objects with a Selection Criterion

// EZmap constructor EZMap8 zMap = new EZMap8(); // Extractor constructor E3DObjectExtractor extractor = new E3DObjectExtractor(); // Setting a selection criterion extractor.WidthRange = new EFloatRange(10, 500); // Extracts the objects from the EZMap int regionNB = extractor.Extract(zMap);

// Retrieve the extracted objects E3DObject[] objects = extractor.Objects;

### 20.2. Inspecting a Feature from the List of E3DObjects

// Get the list of E3DObjects E3DObject[] objects = extractor.Objects;

// Get the volume of the first object float volume = objects[0].Volume;

// Get the ERectangleRegion of the last (the largest) object ERectangleRegion region = objects[objects.Length – 1].RectangleRegion;

## 20.3. Drawing a 2D Feature from the List of E3DObjects

// Get the list of E3DObjects E3DObject[] objects = extractor.Objects;

// The GDI drawing surface Graphics drawGDI;

// Draw the ERegion of each object

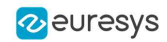

int nObjects = objects.Length; for (int  $i = 0$ ;  $i < n0$ bjects;  $i++)$ objects[i].Draw(drawGDI, E3DObjectFeature.ERegion, new ERGBColor(0, 255, 0));

## 20.4. Drawing 3D Features from a List of E3DObjects

// Get the list of E3DObjects E3DObject[] objects = extractor.Objects; // Register the list of E3DObject to the 3D viewer E3DViewer viewer3D = new E3DViewer(orgX, orgY, width, height); viewer3D.Register3DObjects(objects); // Define and use a render style for the ReferenceTopPosition feature ERenderStyle renderStyle = new ERenderStyle(); renderStyle.pointRGB = new EC24A(100, 0, 0); viewer3D.SetFeatureStyleForAll3DObjects(renderStyle, E3DObjectFeature.ReferenceTopPosition); // Set a different rendering color for the first object ERenderStyle selectedRenderStyle = new ERenderStyle(); selectedRenderStyle.pointRGB = new EC24A(255, 255, 0); viewer3D.SetFeatureStyleFor3DObject(0, selectedRenderStyle, E3DObjectFeature.ReferenceTopPosition);

// Enable the display of the ReferenceTopPosition feature viewer3D.ShowFeatureForAll3DObjects(E3DObjectFeature.ReferenceTopPosition);

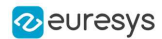

# 21. Easy3DMatch

#### 21.1. E3DAligner Minimal Code

//////////////////////////////////////////////////// // This code snippet shows how to compute the // // alignment between a sample and a cad reference.// //////////////////////////////////////////////////// // load the reference mesh and define the pose E3DAligner aligner = new E3DAligner(); EMesh cad = new EMesh $()$ ; cad.Load("..."); float azimuthReference = 0.0f, elevationReference = 90.0f; aligner.SetReference(cad, azimuthReference, elevationReference); // load the sample EPointCloud sample = new EPointCloud(); sample.Load("..."); float azimuthSample = 0.0f, elevationSample = -90.0f; // perform alignment E3DAlignment alignment = aligner.Align(sample, azimuthSample, elevationSample);

### 21.2. E3DAligner Reprojection Plane

```
////////////////////////////////////////////////////
// This code snippet shows how to set the //
// reprojection plane when performing alignment. //
////////////////////////////////////////////////////
// load the reference mesh and define the pose
E3DAligner aligner = new E3DAligner();
EMesh cad = new EMesh();
cad.Load("...");
float azimuthReference = 0.0f, elevationReference = 90.0f;
aligner.SetReference(cad, azimuthReference, elevationReference);
// define the reprojection plane
bool userKnowsPlaneEquation = false; // depending on the user
if (userKnowsPlaneEquation)
{
 E3DPlane reprojectionPlane = new E3DPlane(new E3DPoint(0, 0, -1), -15);
 aligner.ScanReprojectionPlane = reprojectionPlane;
}
else
{
 EPointCloud cloud = new EPointCloud();
  cloud.Load("...");
  bool objectAbovePlane = true; // is the object above the plane on the cloud
  aligner.SetFlatScan(cloud, objectAbovePlane);
```
}

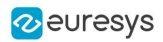

// load the sample EPointCloud sample = new EPointCloud(); sample.Load("..."); float azimuthSample = 0.0f, elevationSample = 90.0f; // perform alignment E3DAlignment alignment = aligner.Align(sample, azimuthSample, elevationSample);

## 21.3. E3DAlignment Align Sample

/////////////////////////////////////////////////// // This code snippet shows how to apply the // // transformation of the E3DAlignment to the // // sample to overlap it on the reference // /////////////////////////////////////////////////// // perform alignment (see previous examples) E3DAlignment alignment = new E3DAlignment(); // obtained with E3DAligner EPointCloud sample = new EPointCloud(); // same pointcloud as the input of the E3DAligner // align sample on reference EPointCloud alignedSample = new EPointCloud(); EAffineTransformer.ApplyMatrix(alignment.Pose, sample, alignedSample);

## 21.4. E3DComparer Minimal Sample

```
/////////////////////////////////////////////////////
// This code snippet shows how to compare a sample //
// with a golden scan reference.
/////////////////////////////////////////////////////
// load the reference golden scan and set reference
E3DComparer comparer = new E3DComparer();
EPointCloud reference = new EPointCloud();
reference.Load("...");
comparer.PointCloudReference = reference;
// set thresholds
float distanceThresh = 0.2f, areaThresh = 1.0f;
comparer.SetAnomalyThresholds(distanceThresh, areaThresh);
// Prepare data structures (optional)
comparer.PrepareReference();
// load the sample and perform comparison
EPointCloud sample = new EPointCloud();
sample.Load("...");
comparer.Compare(sample);
// compute anomalies
E3DAnomaly[] anomalies = comparer.ComputesAnomalies();
// TODO: if (anomalies.Length != 0): an anomaly was detected: inspect the sample manually? throw it away?
// get cloud to inspect it manually
```
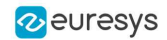

EPointCloud visualisationCloud = new EPointCloud(); comparer.GetComparisonPointCloud(visualisationCloud);

### 21.5. E3DComparer Advanced Sample

```
////////////////////////////////////////////////////
// This code snippet shows how to set the options //
// when comparing two elements with E3DComparer. //
////////////////////////////////////////////////////
// load the reference cad and set reference
E3DComparer comparer = new E3DComparer();
EMesh cad = new EMesh();
cad.Load("...");
comparer.MeshReference = cad;
// set thresholds
float distanceThresh = 0.2f, areaThresh = 1.0f;
float hystDistanceThresh = 1.5f, hystAreaThresh = 0.5f;
comparer.SetAnomalyThresholds(distanceThresh, areaThresh);
comparer.SetAnomalyHysteresis(hystDistanceThresh, hystAreaThresh); // defined relatively to base thresholds
// set ROIs
E3DBox[] rois = new E3DBox[1];
rois[0] = new E3DBox(15, 15, 15);
comparer.ROI = rois;
E3DBox[] dontCare = new E3DBox[1];
dontCare[0] = new E3DBox(5, 5, 5);
comparer.DontCare = dontCare;
E3DBox[] noExtraMaterial = new E3DBox[1];
noExtraMaterial[0] = new E3DBox(new E3DPoint(10, 15, 20), 0, 0, 0, 5, 5, 5);
comparer.NoExtraMaterial = noExtraMaterial;
// prepare data structures (optional)
comparer.PrepareReference();
// load the sample and perform comparison
EPointCloud sample = new EPointCloud();
sample.Load("...");
comparer.Compare(sample);
// compute anomalies
E3DAnomaly[] anomalies = comparer.ComputesAnomalies();
// TODO: if (anomalies.Length) != 0): an anomaly was detected: inspect the sample manually? throw it away?
// get cloud to inspect it manually
EPointCloud visualisationCloud = new EPointCloud();
comparer.GetComparisonPointCloud(visualisationCloud);
```
## 21.6. E3DMatcher Minimal Sample

//////////////////////////////////////////////////// // This code snippet shows how to match a sample // // with a golden scan reference. ////////////////////////////////////////////////////

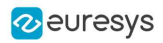

```
// load the reference golden scan and set reference
E3DMatcher matcher = new E3DMatcher();
EPointCloud reference = new EPointCloud();
float azimuthReference = 0.0f, elevationReference = 90.0f;
reference.Load("...");
matcher.SetReference(reference, azimuthReference, elevationReference);
// set thresholds
float distanceThresh = 0.2f, areaThresh = 1.0f;
matcher.SetAnomalyThresholds(distanceThresh, areaThresh);
// prepare data structures (optional)
matcher.PrepareReference();
// load the sample and perform comparison
EPointCloud sample = new EPointCloud();
float azimuthSample = 0.0f, elevationSample = -90.0f;
sample.Load("...");
E3DMatch match = matcher.Match(sample, azimuthSample, elevationSample);
E3DAnomaly[] anomalies = match.Anomalies;
// TODO: if (anomalies.Length != 0): an anomaly was detected: inspect the sample manually? throw it away?
// get cloud to inspect it manually
EPointCloud visualisationCloud = new EPointCloud();
```
matcher.GetComparisonPointCloud(visualisationCloud);

## 21.7. E3DMatcher Advanced Sample

```
////////////////////////////////////////////////////
// This code snippet shows how to set the options //
// when matching two elements with E3DMatcher. //
////////////////////////////////////////////////////
// load the reference golden scan and set reference
E3DMatcher matcher = new E3DMatcher();
EPointCloud reference = new EPointCloud();
float azimuthReference = 0.0f, elevationReference = 90.0f;
reference.Load("...");
matcher.SetReference(reference, azimuthReference, elevationReference);
// use advanced comparison mode
matcher.ComparisonDistanceMode = EComparisonDistanceMode.Advanced;
// ignore shadows
matcher.EnableMissingPointAsAnomaly = false;
// set thresholds
float distanceThresh = 0.2f, areaThresh = 1.0f;
float hystDistanceThresh = 1.5f, hystAreaThresh = 0.5f;
matcher.SetAnomalyThresholds(distanceThresh, areaThresh);
matcher.SetAnomalyHysteresis(hystDistanceThresh, hystAreaThresh); // defined relatively to base thresholds
// retrieve reference poses (reference must have been set)
EZMap8[] referencePoseProjections;
matcher.RetrieveReferencePosesProjections(out referencePoseProjections);
```
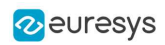

```
// set ROI on the left half of the object
float originX = 0.0f, originY = 0.0f, width = referencePoseProjections[0].Width / 2, height =
referencePoseProjections[0].Height / 2;
ERectangleRegion roiRegion = new ERectangleRegion(originX, originY, width, height);
matcher.SetComparisonROI(roiRegion);
// set No Extra material on the whole object
originX = 0.0f; originY = 0.0f; width = referencePoseProjections[0]. Width / 2; height =
referencePoseProjections[0].Height / 2;
ERectangleRegion noExtraMatRegion = new ERectangleRegion(originX, originY, width, height);
matcher.SetComparisonNoExtraMaterial(roiRegion);
// prepare data structures (optional)
matcher.PrepareReference();
// load the sample and perform comparison
EPointCloud sample = new EPointCloud();
float azimuthSample = 0.0f, elevationSample = -90.0f;
sample.Load("...");
E3DMatch match = matcher.Match(sample, azimuthSample, elevationSample);
E3DAnomaly[] anomalies = match.Anomalies;
// TODO: if (anomalies.Length != 0):an anomaly was detected: inspect the sample manually? throw it away?
// get cloud to inspect it manually
EPointCloud visualisationCloud = new EPointCloud();
matcher.GetComparisonPointCloud(visualisationCloud);
```
## 21.8. EPointCloudMerger Sample

/////////////////////////////////////////////////////////// // This code snippet shows how to perform sensor fusion. // ///////////////////////////////////////////////////////////

// Calibration EPointCloudMerger merger = new EPointCloudMerger(); EPointCloud[] calibrationClouds = new EPointCloud[4]; // TODO: load or grab float calibrationObjectSize = 100.0f; // size of an edge of the cube in the calibrationClouds float calibrationScore = merger.Calibrate(calibrationClouds, calibrationObjectSize, true);

// Merging EPointCloud[] clouds = new EPointCloud[4]; // TODO: load or grab, must be in same order as calibrationClouds EPointCloud mergedCloud = new EPointCloud();

merger.Merge(clouds, mergedCloud);